# $\bm{b}$ **IJ**

 $\mathbf{h}$ **UNIVERSITÄT BERN** 

Faculty of Business, Economics and Social Sciences

**Department of Social Sciences**

University of Bern Social Sciences Working Paper No. 42

# **ColrSpace: A Mata class for color management**

Ben Jann

Current version: June 3, 2022 First version: April 10, 2022

http://ideas.repec.org/p/bss/wpaper/42.html http://econpapers.repec.org/paper/bsswpaper/42.htm

> University of Bern Department of Social Sciences Fabrikstrasse 8 CH-3012 Bern

Tel. +41 (0)31 684 48 11 Fax +41 (0)31 684 48 17 info@sowi.unibe.ch www.sowi.unibe.ch

# <span id="page-1-0"></span>ColrSpace: A Mata class for color management

Ben Jann Institute of Sociology University of Bern <ben.jann@unibe.ch>

Abstract. ColrSpace is a class-based color management system implemented in Mata. It supports a wide variety of color spaces and translations among them, provides color generators and a large collection of named palettes, and features functionality such as color interpolation, grayscale conversion, or color vision deficiency simulation. ColrSpace requires Stata 14.2 or newer.

Keywords: Stata, Mata, Colrspace, color, color palette, colormap, color generator, color interpolation, color mixing, color vision deficiency, color blindness, grayscale conversion, color difference, color contrast, color space, RGB, HSV, HSL, CMYK, CIE 1931 XYZ, CIELAB, CIELUV, HCL, CIECAM02, gamma compression, chromatic adaption, hue, brightness, luminance, lightness, chroma, chromaticity, colorfulness, saturation, opacity, perceptually uniform, colorblind-friendly, web colors

## **Contents**

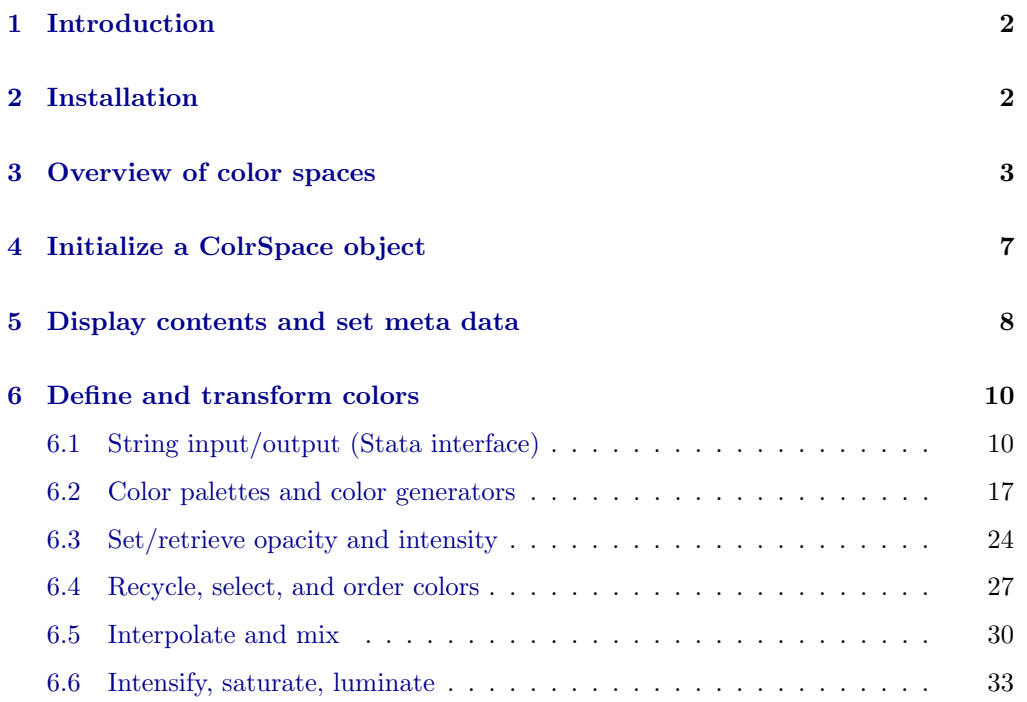

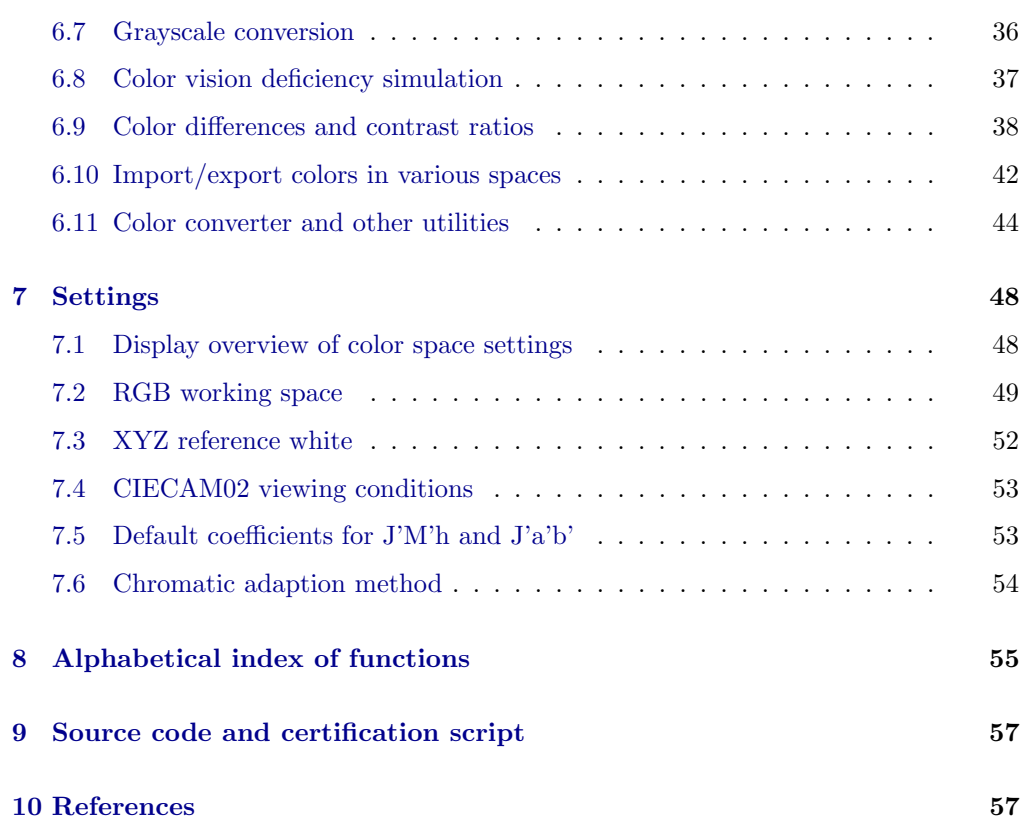

# <span id="page-2-0"></span>1 Introduction

The ColrSpace package provides a full-blown color management system written in Mata. It supports a wide variety of color spaces and translations among them, provides color generators and a large collection of colormaps, named palettes, and named colors, and features functionality such as color interpolation, grayscale conversion, or color vision deficiency simulation.

ColrSpace is primarily intended for use by programmers and the purpose of this document is to provide comprehensive documentation of the ColrSpace class system. Although interactive use of ColrSpace is possible, most applied users will find it easier to work with canned Stata commands such as colorpalette and colorcheck, which are built upon ColrSpace (for colorpalette see [Jann](#page-58-0) [2018\)](#page-58-0).

# <span id="page-2-1"></span>2 Installation

ColrSpace requires Stata 14.2 or newer. A compiled version of ColrSpace is available from the SSC Archive. To install ColrSpace type

. ssc install colrspace, replace

Some of the examples below make use of the colorpalette command, which is part of the palettes package [\(Jann](#page-58-0) [2018\)](#page-58-0). To install the palettes package, type

. ssc install palettes, replace

ColrSpace and palettes are also available on GitHub; see [github.com/benjann/](https://github.com/benjann/colrspace) [colrspace](https://github.com/benjann/colrspace) and [github.com/benjann/palettes.](https://github.com/benjann/palettes) To install the packages from GitHub (as an alternative to installing from SSC), type

- . net from https://raw.githubusercontent.com/benjann/colrspace/master/
- . net install colrspace, replace
- . net from https://raw.githubusercontent.com/benjann/palettes/master/
- . net install palettes, replace

# <span id="page-3-0"></span>3 Overview of color spaces

A key feature of ColrSpace is that it can translate between many different color representations. Such translations are used, for example, when interpolating colors. The diagram in [Figure 1](#page-4-0) displays an overview of the different color spaces and coding schemes supported by ColrSpace. The shown acronyms are the names by which the color spaces are referred to in ColrSpace. The diagram also illustrates the path along which colors are transformed from one color space into another. The different color representations are as follows.

- <span id="page-3-1"></span>• [HEX](#page-3-1) is a hex RGB value (hex triplet; see [https://en.wikipedia.org/wiki/Web](https://en.wikipedia.org/wiki/Web_colors) [colors\)](https://en.wikipedia.org/wiki/Web_colors). Examples are "#ffffff" for white or "#1a476f" for Stata's navy. ColrSpace will always return hex colors using their lowercase 6-digit codes. As input, however, uppercase spelling and 3-digit abbreviations are allowed. For example, white can be specified as are "#ffffff", "#FFFFFF", "#fff", or "#FFF".
- <span id="page-3-2"></span>• [RGB](#page-3-2) is an RGB triplet (red, green, blue) in 0–255 scaling (see [https://en.wikipedia.](https://en.wikipedia.org/wiki/RGB_color_model) [org/wiki/RGB](https://en.wikipedia.org/wiki/RGB_color_model) color model). When returning [RGB](#page-3-2) values, ColrSpace will round the values to integers and clip them at 0 and 255.
- <span id="page-3-3"></span>• [RGB1](#page-3-3) is an RGB triplet in 0–1 scaling. ColrSpace does not clip or round the values and may thus return values larger than 1 or smaller than 0. Using unclipped values ensures consistency of translations among different color spaces. To retrieve a matrix of clipped values, you can type

 $C = S$ [.clip\(](#page-48-2)S[.get\(](#page-43-0)"RGB1"), 0, 1)

[RGB1](#page-3-3) is the native format in which ColrSpace stores colors internally. By default, ColrSpace assumes that the colors are in the standard RGB working space

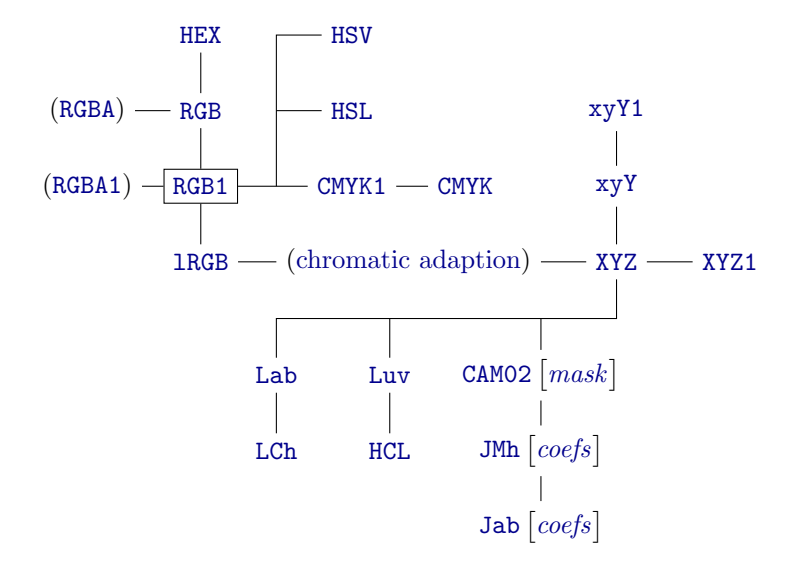

<span id="page-4-0"></span>Figure 1: Color spaces and coding schemes supported by ColrSpace

(" $sRGB"$ ), but this can be changed; see function  $S.\r{rgbspace}$ ). Note that changing the RGB working space after colors have been added to a ColrSpace object will not change the stored values. To transform colors from one RGB working space to another RGB working space, export the colors to [XYZ](#page-5-1) typing  $C = S$ [.get\(](#page-43-0)"XYZ"), change the RGB working space using function  $S.\mathsf{response}()$ , and then reimport the colors typing  $S.\setminus(C, "XYZ").$ 

- <span id="page-4-4"></span>• [lRGB](#page-4-4) stands for linear RGB in 0–1 scaling, that is, [RGB1](#page-3-3), from which [gamma](#page-50-0) [compression](#page-50-0) has been removed.
- <span id="page-4-2"></span>• [HSV](#page-4-2) is a color triplet in the HSV (hue, saturation, value) color space. Hue is in degrees of the color wheel  $(0-360)$ , saturation and value are numbers in [0,1]. ColrSpace uses the procedure described in [https://en.wikipedia.org/wiki/HSL](https://en.wikipedia.org/wiki/HSL_and_HSV) and [HSV](https://en.wikipedia.org/wiki/HSL_and_HSV) to translate between HSV and RGB.
- <span id="page-4-1"></span>• [HSL](#page-4-1) is a color triplet in the HSL (hue, saturation, lightness) color space. Hue is in degrees of the color wheel (0–360), saturation and lightness are numbers in [0, 1]. ColrSpace uses the procedure described in [https://en.wikipedia.org/wiki/](https://en.wikipedia.org/wiki/HSL_and_HSV) HSL and [HSV](https://en.wikipedia.org/wiki/HSL_and_HSV) to translate between HSL and RGB.
- <span id="page-4-3"></span>• [CMYK](#page-4-3) is a CMYK quadruplet (cyan, magenta, yellow, black) in 0–255 scaling. When returning CMYK values, ColrSpace will round the values to integers and clip them at 0 and 255. There is no unique standard method to translate between CMYK and RGB, as translation is device-specific. ColrSpace uses the same translation as is implemented in official Stata (for CMYK to RGB see program setcmyk in file color.class; for RGB to CMYK see program rgb2cmyk in file palette.ado).

<span id="page-5-0"></span>• [CMYK1](#page-5-0) is a CMYK quadruplet (cyan, magenta, yellow, black) in 0–1 scaling. ColrSpace does not clip or round the values and may thus return values larger than 1 or smaller than 0. To retrieve a matrix of clipped values, you can type

 $C = S$ [.clip\(](#page-48-2) $S$ [.get\(](#page-43-0)"CMYK1"), 0, 1)

See [CMYK](#page-4-3) for additional information.

- <span id="page-5-1"></span>• [XYZ](#page-5-1) is a CIE 1931 XYZ tristimulus value in  $Y_{\text{white}} = 100$  scaling. See [https:](https://en.wikipedia.org/wiki/CIE_1931_color_space) [//en.wikipedia.org/wiki/CIE](https://en.wikipedia.org/wiki/CIE_1931_color_space) 1931 color space for background information. XYZ values are defined with respect to a reference white; see function  $S$ [.xyzwhite\(](#page-52-0)). The default illuminant used by ColrSpace to define the reference white is "D65" (noon daylight for a CIE 1931 2° standard observer). To transform RGB to CIE XYZ, ColrSpace first removes [gamma compression](#page-50-0) to obtain linear RGB ([lRGB](#page-4-4)) and then transforms linear RGB to XYZ using an appropriate transformation matrix (see, e.g., [Pascale](#page-59-0) [2003](#page-59-0) for detailed explanations of both steps), possibly applying [chromatic adaption](#page-54-0) to take account of a change in the reference white between the RGB working space and the XYZ color space.
- <span id="page-5-4"></span>• [XYZ1](#page-5-4) is a CIE [XYZ](#page-5-1) tristimulus value in  $Y_{\text{white}} = 1$  scaling. See XYZ for additional information.
- <span id="page-5-2"></span>• [xyY](#page-5-2) is a CIE xyY triplet, where x (cyan to red for y around .2) and y (magenta to green for x around .2) are the chromaticity coordinates in [0, 1], with  $x + y \le 1$ , and Y is the luminance in  $Y_{\text{white}} = 100$  scaling (Y in CIE xyY is the same as Y in CIE XYZ). ColrSpace uses the procedure described in [https://en.wikipedia.org/](https://en.wikipedia.org/wiki/CIE_1931_color_space) [wiki/CIE](https://en.wikipedia.org/wiki/CIE_1931_color_space) 1931 color space to translate between XYZ and xyY.
- <span id="page-5-3"></span>• [xyY1](#page-5-3) is a CIE [xyY](#page-5-2) triplet, with Y in  $Y_{white} = 1$  scaling. See xyY for additional information.
- <span id="page-5-5"></span>• [Lab](#page-5-5) is a color triplet in the CIE  $L^*a^*b^*$  color space.  $L^*$  in [0, 100] is the lightness of the color,  $a^*$  is the green (−) to red (+) component,  $b^*$  is the blue (−) to yellow (+) component. The range of  $a^*$  and  $b^*$  is somewhere around  $\pm 100$  for typical colors. ColrSpace uses the procedure described in [https://en.wikipedia.](https://en.wikipedia.org/wiki/CIELAB_color_space) [org/wiki/CIELAB](https://en.wikipedia.org/wiki/CIELAB_color_space)\_color\_space to translate between XYZ and CIE  $L^*a^*b^*$ .
- <span id="page-5-6"></span>• [LCh](#page-5-6) is a color triplet in the CIE LCh color space (cylindrical representation of CIE  $L^*a^*b^*$ ). L (lightness) in [0, 100] is the same as  $L^*$  in CIE  $L^*a^*b^*$ , C (chroma) is the relative colorfulness (with typical values in a range of  $0-100$ , although higher values are possible), h (hue) is the angle on the color wheel in degrees  $(0-360)$ . See [https://en.wikipedia.org/wiki/CIELAB](https://en.wikipedia.org/wiki/CIELAB_color_space) color space.
- <span id="page-5-7"></span>• [Luv](#page-5-7) is a color triplet in the CIE  $L^*u^*v^*$  color space.  $L^*$  in [0, 100] is the lightness of the color,  $u^*$  is the green (−) to red (+) component,  $v^*$  is the blue (−) to yellow (+) component. The range of  $u^*$  and  $v^*$  is somewhere around  $\pm 100$  for typical colors. ColrSpace uses the procedure described in [https://en.wikipedia.](https://en.wikipedia.org/wiki/CIELUV) [org/wiki/CIELUV](https://en.wikipedia.org/wiki/CIELUV) to translate between XYZ and CIE  $L^*u^*v^*$ .  $L^*$  in CIE  $L^*u^*v^*$ is the same as  $L^*$  in CIE  $L^*a^*b^*$ .
- <span id="page-6-1"></span>• [HCL](#page-6-1) is a color triplet in the HCL color space (cylindrical representation of CIE  $L^*u^*v^*$ ). H (hue) is the angle on the color wheel in degrees (0–360), C (chroma) is the relative colorfulness (with typical values in a range of  $0-100$ , although higher values are possible), L (lightness) in [0, 100] is the same as  $L^*$  in CIE  $L^*u^*v^*$ . See [https://en.wikipedia.org/wiki/CIELUV.](https://en.wikipedia.org/wiki/CIELUV)
- <span id="page-6-2"></span>• [CAM02](#page-6-2) is a color value in the CIECAM02 color space. See [Luo and Li](#page-59-1) [\(2013\)](#page-59-1) for details. In ColrSpace, CIECAM02 is specified as

"CAMO2  $\lceil mask \rceil$ "

where optional *mask* selects the CIECAM02 attributes. The supported attributes are  $\Omega$  (brightness), J (lightness), M (colourfulness), C (chroma), s (saturation), h (hue angle), and H (hue composition). For example, you could type

 $C = S.get("CAMO2 QJMCshH")$  $C = S.get("CAMO2 QJMCshH")$  $C = S.get("CAMO2 QJMCshH")$ 

to obtain a  $n \times 7$  matrix containing all available attributes for each color. When importing colors, e.g. using  $S.\text{colors}()$  or  $S.\text{set}()$ , mask must contain at least one of Q and J, at least one of M, C, and s, and at least one of h and H. If mask is omitted, ColrSpace assumes "CAM02 JCh".

<span id="page-6-3"></span>• [JMh](#page-6-3) is a color triplet in the CIECAM02-based perceptually uniform  $J'M'h$  color space. See [Luo and Li](#page-59-1) [\(2013,](#page-59-1) chapter 2.6.1) and [Luo et al.](#page-58-1) [\(2006\)](#page-58-1) for details. In ColrSpace,  $J'M'h$  is specified as

"JMh  $\left[ \text{coeffs} \right]$ "

where optional *coefs* selects the transformation coefficients. *coefs* can be

- UCS or LCD
- or SCD
- or  $K_L$   $c_1$   $c_2$

(lowercase spelling and abbreviations allowed). "JMh UCS" is equivalent to "JMh 1 .007 .0228", "JMh LCD" is equivalent to "JMh .77 .007 .0053", "JMh SCD" is equivalent to "JMh 1.24 .007 .0363". If coefs is omitted, the default coefficients as set by  $S.\text{ucscoefs}()$  will be used.

<span id="page-6-4"></span>• [Jab](#page-6-4) is a color triplet in the CIECAM02-based perceptually uniform  $J'a'b'$  color space. See [Luo and Li](#page-59-1) [\(2013,](#page-59-1) chapter 2.6.1) and [Luo et al.](#page-58-1) [\(2006\)](#page-58-1) for details. In ColrSpace,  $J'a'b'$  is specified as

"Jab  $\left[ \textit{coeffs} \right]$ "

where optional *coefs* is as described for [JMh](#page-6-3).

<span id="page-6-0"></span>• [RGBA](#page-6-0) is an opacity-extended RGB value (red, green, blue, alpha), where red, green, and blue are in  $0-255$  scaling and alpha is a number in  $[0, 1]$   $(0 =$  fully transparent,  $1 = \text{fully opaque}$ . RGBA is not directly supported by S. convert(), but is allowed as input or output format in functions such as  $S$ [.colors\(](#page-10-2)),  $S$ [.set\(](#page-42-1)), or  $S$ [.get\(](#page-43-0)). Alternatively, in S[.colors\(](#page-10-2)), you can use non-extended RGB and specify opacity using Stata's [G] colorstyle syntax; for example "RGBA 26 71 111 0.7" is equivalent to "RGB 26 71 111%70" or "26 71 111%70" (see [subsection 6.1\)](#page-10-1). A further alternative is to manage opacity using  $S.\text{ opacity}()$  or  $S.\text{alpha}()$ .

<span id="page-7-1"></span>• [RGBA1](#page-7-1) is an opacity-extended RGB value (red, green, blue, alpha), where red, green, and blue are in  $0-1$  scaling and alpha is a number in  $[0,1]$   $(0 = \text{fully})$ transparent,  $1 =$  fully opaque). See [RGBA](#page-6-0) for additional information.

Internally, ColrSpace stores colors using their (unclipped) [RGB1](#page-3-3) values and additionally maintains an opacity value (alpha) in  $[0, 1]$  and an intensity adjustment multiplier in [0, 255] for each color.

### <span id="page-7-0"></span>4 Initialize a ColrSpace object

### <span id="page-7-2"></span>Initialize

To initialize a new ColrSpace object, type

 $S = \text{ColrSpace}()$ 

where  $S$  is the name of the object. Alternatively, in non-interactive mode, declare a ColrSpace object as

```
class ColrSpace scalar S
```
Either way, after initialization, the object will be empty, that is, it will contain no colors. The object will be initialized, however, with the following default color space settings:

```
S.rgbspace("sRGB")
S.xyzwhite("D65")
S.\text{viewcond}(20, 64/(5*pi()), "average")
S.ucscoefs("UCS")
S.chadapt("Bfd")
```
Use  $S$  settings() to display the current color space settings of object  $S$ . To restore the above defaults, you can type  $S$ . clears ettings().

### <span id="page-7-3"></span>**Reinitialize**

To reinitialize an existing ColrSpace object, type

### S.clear()

This will remove all colors and meta data from S. Color space settings are not affected by  $S$ .clear(). Use  $S$ [.clearsettings\(](#page-48-1)) if you want to reset the color space settings.

#### <span id="page-8-1"></span>Clear internal look-up tables

Some of the functions below make use of look-up tables for palette names and named colors. ColrSpace stores these tables in  $S$  for reasons of efficiency. To remove these tables, type

```
S.clearindex()
```
This frees a little bit of memory, which may be relevant if you intend to create a lot of ColrSpace objects. The tables will be rebuilt automatically if a function is called that makes use of them.

### <span id="page-8-0"></span>5 Display contents and set meta data

### <span id="page-8-2"></span>Overview of contents

To display an overview of the contents of  $S$ , type

```
S. describe([short])
```
where short  $\neq 0$  suppresses listing the individual colors.

Example

```
: S = ColrSpace()
: S.palette("HTML pink")
: S.describe()
 name() = "HTML pink"
 pclass() = "qualitative"
 note() = "Pink HTML Colors from www.w3schools.com"<br>source() = "https://www.w3schools.com/colors/colors_
           = "https://www.w3schools.com/colors/colors_groups.asp"
 isipolate() = 0
 N() = 6<br>N_added() = 6
 N\_added()Colors() Names() Info()
 1 255 192 203 Pink #FFC0CB<br>2 255 182 193 LightPink #FFB6C1
 2 255 182 193 LightPink #FFB6C1
   3 255 105 180 HotPink #FF69B4
 4 255 20 147 DeepPink #FF1493
 5 219 112 147 PaleVioletRed #DB7093
                         MediumVioletRed
: S.describe(1)
 name() = "HTML pink"
```

```
pclass() = "qualitative"<br>note() = "Pink HTML Co
note() = "Pink HTML Colors from www.w3schools.com"<br>source() = "https://www.w3schools.com/colors/colors
                  = "https://www.w3schools.com/colors/colors_groups.asp"
isipolate() = 0<br>N() = 6= 6<br>= 6
N\_added()
```
### <span id="page-9-1"></span>Number of colors

To retrieve the number of colors defined in  $S$ , type

 $n = S.N$ [\_added]()

S.N() returns the total number of colors; S.N\_added() returns the number of colors added last.

### <span id="page-9-2"></span>Collection name

To assign a name or title to the collection of colors in  $S$ , type

S.name(name)

where *name* is a string scalar. To retrieve the name, type

 $name = S.name()$ 

### <span id="page-9-0"></span>Class

To assign a class to the collection of colors in  $S$ , type

```
S.pclass(class)
```
where *class* is a string scalar such as "qualitative" (or "categorical"), "sequential", "diverging", or "circular" (or "cyclic"). To retrieve the class, type

 $class = S.pclass()$ 

### <span id="page-9-3"></span>Description

To assign a description to the collection of colors in  $S$ , type

S.note(note)

where *note* is a string scalar. To retrieve the description, type

 $note = S.note()$ 

### <span id="page-10-4"></span>Source

To assign information on the source of the colors in  $S$ , type

S.source(source)

where *source* is a string scalar. To retrieve the source, type

 $source = S.\source()$ 

### <span id="page-10-3"></span>Interpolation status

ColrSpace maintains a  $0/1$  flag of whether colors have been interpolated by  $S.\texttt{ipolate}()$ . To retrieve the status of the flag, type

 $flag = S.isipolate()$ 

### <span id="page-10-0"></span>6 Define and transform colors

### <span id="page-10-1"></span>6.1 String input/output (Stata interface)

#### <span id="page-10-2"></span>Color input

To import colors from a string scalar colors containing a list of color specifications, type

 $S. [add_c] \text{colors} (colors [, \text{ \textit{delimiter}}])$ 

or

$$
rc = S.
$$
 [add.] $colors(colors$ ],  $delimiter$ ])

where string scalar *delimiter* sets the character(s) delimiting the specifications; the default is to assume a space-separated list, i.e.  $delimiter = " "$ . To avoid breaking a specification that contains a delimiting character, enclose the specification in double quotes.  $S.\text{colors}()$  will replace preexisting colors in S by the new colors. Alternatively, use  $S$  add colors () to append the new colors to the existing colors.  $S$ . colors () and S. add colors() perform the same action as S. colors() and S. add colors(), but they return rc instead of aborting if colors contains invalid color specifications. rc will be set to the index of the first offending color specification, or to 0 if all specifications are valid. Also see function  $S$  cvalid() for a way to check whether a color specification is valid.

To import colors from a string vector Colors (each element containing a single color

specification), type

$$
S.\,[\texttt{add\_Colors}(\mathit{Colors})
$$

or

 $rc = S$ . [add\_]Colors( $Colors$ )

The syntax for a single color specification is

 $color[$  $*#$  $*$  $|$  $*$  $|$  $*$  $|$  $*$  $|$ 

where  $\frac{1}{2}$  sets the opacity (in percent; 0 = fully transparent, 100 = fully opaque),  $\frac{1}{2}$ sets the intensity adjustment multiplier (values between 0 and 1 make the color lighter; values larger than one make the color darker), and color is one of the following:

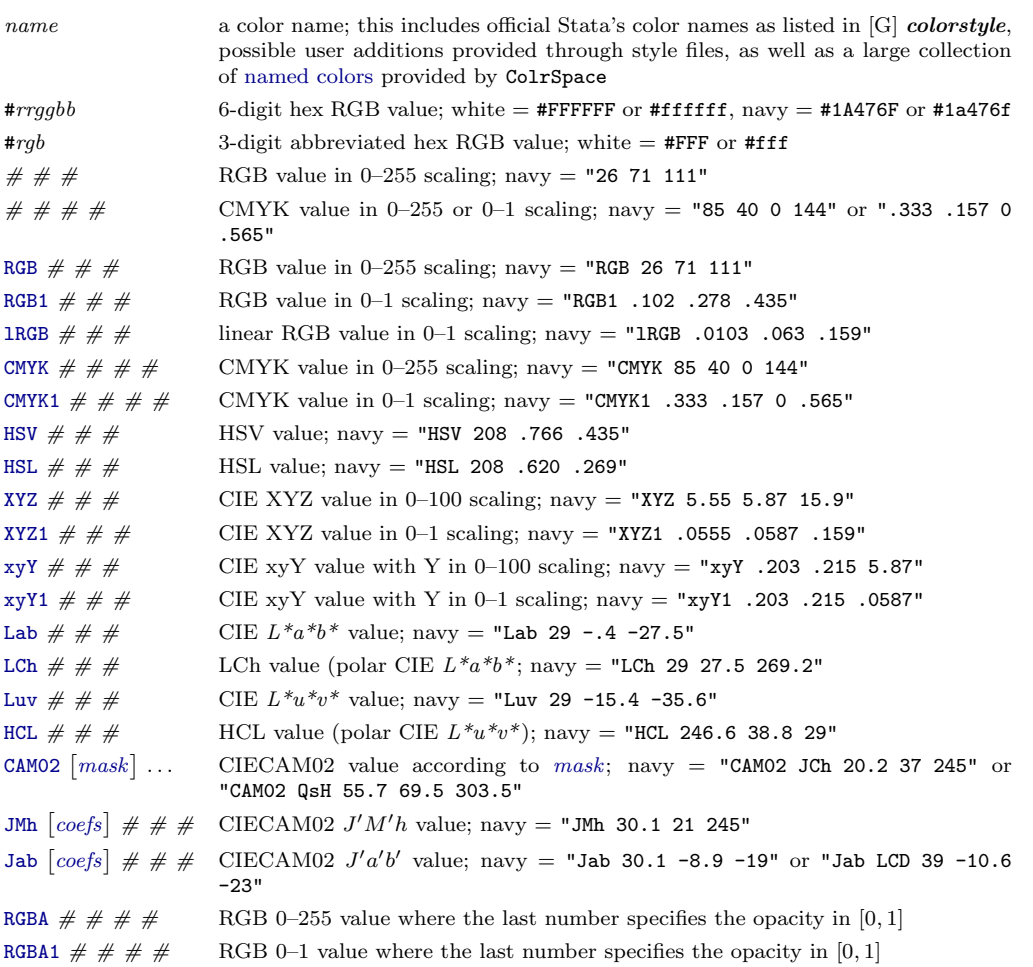

The color space identifiers (but not [mask](#page-6-2)) can be typed in lowercase letters. The provided examples are for standard viewing conditions.

<span id="page-12-0"></span>The named colors provided by ColrSpace in addition to Stata's named colors are as follows (type help colrspace library [namedcolors](https://github.com/benjann/colrspace/blob/master/colrspace_library_namedcolors.sthlp) to view the source file containing all color definitions):

#### [140 HTML colors](https://www.w3schools.com/colors/colors_names.asp)

AliceBlue, AntiqueWhite, Aqua, Aquamarine, Azure, Beige, Bisque, Black, BlanchedAlmond, Blue, BlueViolet, Brown, BurlyWood, CadetBlue, Chartreuse, Chocolate, Coral, CornflowerBlue, Cornsilk, Crimson, Cyan, DarkBlue, DarkCyan, DarkGoldenRod, DarkGray, DarkGrey, DarkGreen, DarkKhaki, DarkMagenta, DarkOliveGreen, DarkOrange, DarkOrchid, DarkRed, DarkSalmon, DarkSeaGreen, DarkSlateBlue, DarkSlateGray, DarkSlateGrey, DarkTurquoise, DarkViolet, DeepPink, DeepSkyBlue, DimGray, DimGrey, DodgerBlue, FireBrick, FloralWhite, ForestGreen, Fuchsia, Gainsboro, GhostWhite, Gold, GoldenRod, Gray, Grey, Green, GreenYellow, HoneyDew, HotPink, IndianRed, Indigo, Ivory, Khaki, Lavender, LavenderBlush, LawnGreen, LemonChiffon, LightBlue, LightCoral, LightCyan, LightGoldenRodYellow, LightGray, LightGrey, LightGreen, LightPink, LightSalmon, LightSeaGreen, LightSkyBlue, LightSlateGray, LightSlateGrey, LightSteelBlue, LightYellow, Lime, LimeGreen, Linen, Magenta, Maroon, MediumAquaMarine, MediumBlue, MediumOrchid, MediumPurple, MediumSeaGreen, MediumSlateBlue, MediumSpringGreen, MediumTurquoise, MediumVioletRed, MidnightBlue, MintCream, MistyRose, Moccasin, NavajoWhite, Navy, OldLace, Olive, OliveDrab, Orange, OrangeRed, Orchid, PaleGoldenRod, PaleGreen, PaleTurquoise, PaleVioletRed, PapayaWhip, PeachPuff, Peru, Pink, Plum, PowderBlue, Purple, RebeccaPurple, Red, RosyBrown, RoyalBlue, SaddleBrown, Salmon, SandyBrown, SeaGreen, SeaShell, Sienna, Silver, SkyBlue, SlateBlue, SlateGray, SlateGrey, Snow, SpringGreen, SteelBlue, Tan, Teal, Thistle, Tomato, Turquoise, Violet, Wheat, White, WhiteSmoke, Yellow, YellowGreen

#### [30 W3.CSS default colors](https://www.w3schools.com/w3css/w3css_color_material.asp)

w3-red, w3-pink, w3-purple, w3-deep-purple, w3-indigo, w3-blue, w3-light-blue, w3-cyan, w3-aqua, w3-teal, w3-green, w3-light-green, w3-lime, w3-sand, w3-khaki, w3-yellow, w3-amber, w3-orange, w3-deep-orange, w3-blue-grey, w3-brown, w3-light-grey, w3-grey, w3-dark-grey, w3-black, w3-white, w3-pale-red, w3-pale-yellow, w3-pale-green, w3-pale-blue

Further color collections from [W3.CSS](https://www.w3schools.com/w3css/) (using names as provided by [W3.CSS,](https://www.w3schools.com/w3css/) e.g. w3-flat-turquoise) [Flat UI Colors,](https://www.w3schools.com/w3css/w3css_color_flat.asp) [Metro UI Colors,](https://www.w3schools.com/w3css/w3css_color_metro.asp) [Windows 8 Colors,](https://www.w3schools.com/w3css/w3css_color_win8.asp) [iOS Colors,](https://www.w3schools.com/w3css/w3css_color_ios.asp) [US Highway Colors,](https://www.w3schools.com/w3css/w3css_color_libraries.asp) [US Safety](https://www.w3schools.com/w3css/w3css_color_libraries.asp) [Colors,](https://www.w3schools.com/w3css/w3css_color_libraries.asp) [European Signal Colors,](https://www.w3schools.com/w3css/w3css_color_libraries.asp) [Fashion Colors 2019,](https://www.w3schools.com/w3css/w3css_color_libraries.asp) [Fashion Colors 2018,](https://www.w3schools.com/w3css/w3css_color_libraries.asp) [Fashion Colors 2017,](https://www.w3schools.com/w3css/w3css_color_libraries.asp) [Vivid Colors,](https://www.w3schools.com/w3css/w3css_color_libraries.asp) [Food Colors,](https://www.w3schools.com/w3css/w3css_color_libraries.asp) [Camouflage Colors,](https://www.w3schools.com/w3css/w3css_color_libraries.asp) [ANA \(Army Navy Aero\) Colors,](https://www.w3schools.com/colors/colors_fs595.asp) [Traffic Colors](https://www.w3schools.com/colors/colors_ral.asp)

The color names can be abbreviated and typed in lowercase letters. If abbreviation is ambiguous, the first matching name in the alphabetically ordered list will be used. In case of name conflict with a Stata color, the color from ColrSpace will take precedence only if the specified name is an exact match including case. For example, pink will refer to official Stata's pink, whereas Pink will refer to HTML color pink.

### Examples

- . mata: S = ColrSpace()
- . mata: S.colors("LightCyan MediumAqua BurlyWood")
- . colorpalette mata(S), rows(1)

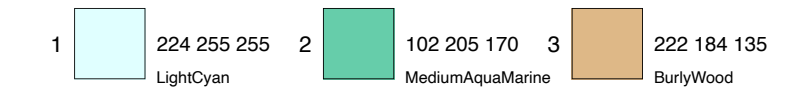

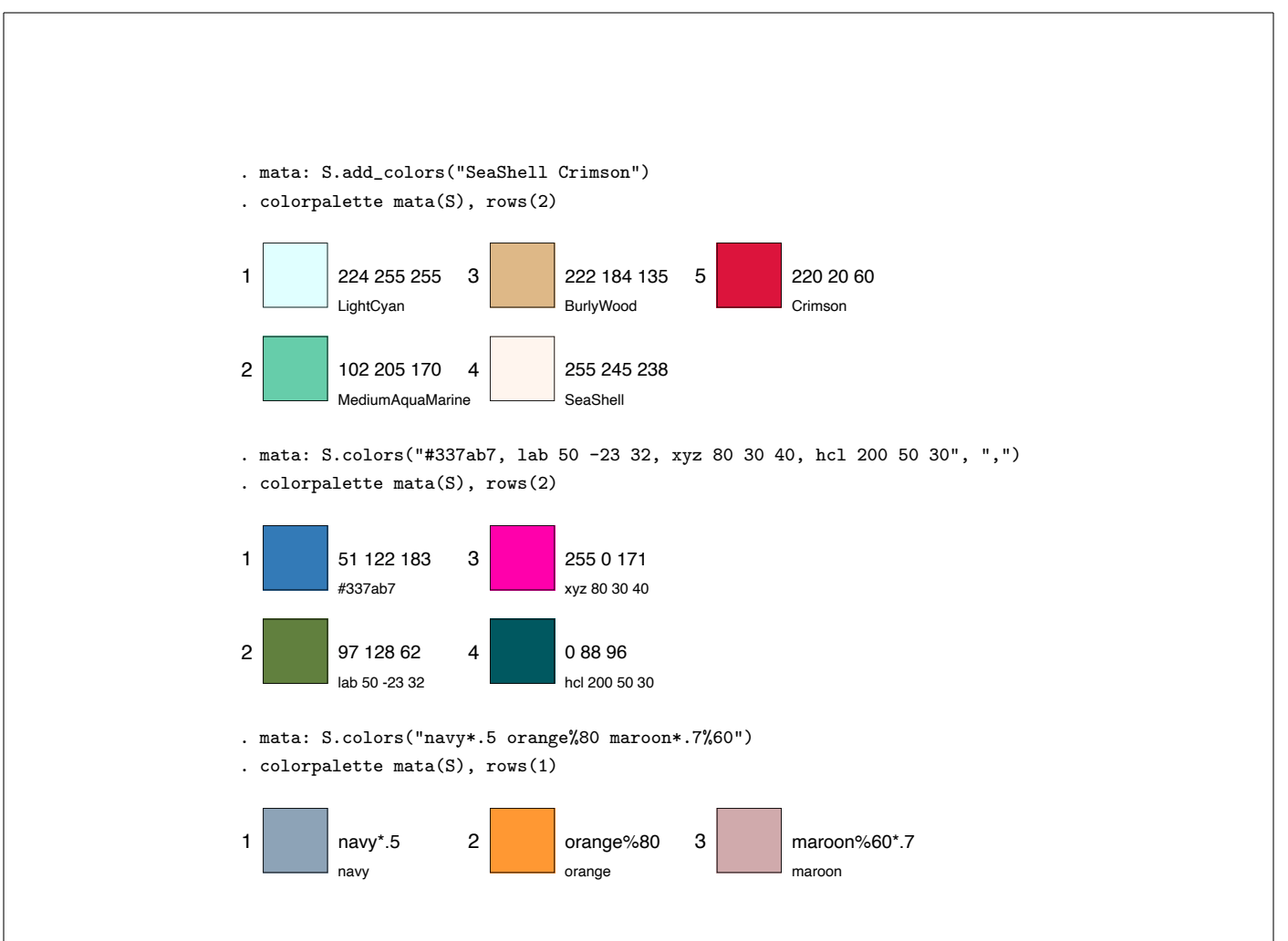

### Color output

To export colors into a string scalar containing a space-separated list of color specifications compatible with Stata graphics, type

$$
colors = S.\,\text{colors}[\text{-added}] \, (\text{[rgbforce]})
$$

where rgbforce  $\neq 0$  enforces exporting all colors using their in RGB values. Colors that have been defined in terms of their Stata color names are exported as is by default. Specify *rgbforce*  $\neq 0$  to export these colors as RGB values. S.colors() exports all colors; use S.colors added() to export only the colors that have been added last.

To export colors into a string column vector (each row containing a single color specification), type

$$
Colors = S.\n\text{Colors}[\text{--added}] ([\textit{rgbforce}])
$$

Examples

: S = ColrSpace()

```
: S.colors("navy*.5 orange%80 maroon*.7%60")
: S.colors()
  navy*.5 orange%80 maroon%60*.7
: S.colors(1)
   "26 71 111*.5" "255 127 0%80" "144 53 59%60*.7"
: S.add_colors("SeaShell Crimson")
: S.colors_added()
   "255 245 238" "220 20 60"
: S.Colors()
                         1
  1 navy*.5
  \begin{array}{c|c} 2 & \text{orange}\text{/}80 \\ 3 & \text{macro} \text{/}60*.7 \end{array}maroon%60*.7
   \begin{array}{|c|c|c|c|}\n 4 & 255 & 245 & 238 \\
 5 & 220 & 20 & 60\n\end{array}220 20 60
```
### <span id="page-14-0"></span>Names input

To import information from a string scalar names containing a list of color names, type

 $S.\texttt{names}$ [\_added]( $names$ [,  $\textit{delimiter}$ ])

where string scalar *delimiter* sets the character(s) delimiting the names; the default is to assume a space-separated list, i.e.  $delimiter = " "$ . To avoid breaking a name that contains a delimiting character, enclose the name in double quotes.  $S.\texttt{names}()$  affects all colors defined in  $S$ ; use  $S$  names added() to affect only the colors that have been added last.

To import names from a string vector Names (each element containing a single name), type

 $S$ . Names  $\big[$  added $\big]$  (  $Names$  )

Note that redefining the colors, e.g. by applying  $S.\text{colors}()$  or  $S.\text{set}()$ , will delete existing color names.

Example (using colors from [getbootstrap.com/docs/3.3/\)](https://getbootstrap.com/docs/3.3/)

```
. mata: S = ColrSpace(). mata: S.colors("#337ab7 #5cb85c #5bc0de #f0ad4e #d9534f")
. mata: S.names("primary success info warning danger")
. colorpalette mata(S), rows(2)
```
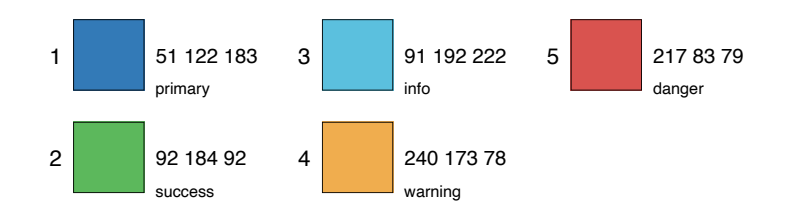

Functions  $S$ , colors () and  $S$ , palette () fill in names automatically for colors that have a name.

#### Names output

To export color names into a string scalar containing a space-separated list of the descriptions, type

```
names = S.name[s]<sub>-added</sub> ()
```
S.names() exports names from all colors; use S.names\_added() to export names only from the colors that have been added last.

Alternatively, to export the names into a string column vector (each row containing a single name) type

 $Names = S.Names \t[$  added ()

Example

```
: S = ColrSpace()
: S.colors("SeaShell Crimson")
: S.colors()
  "255 245 238" "220 20 60"
: S.names()
 SeaShell Crimson
: S.Names()
               1
  1 SeaShell<br>2 Crimson
        Crimson
```
### <span id="page-15-0"></span>Description input

To import information from a string scalar info containing a list of color descriptions (e.g. color names or other text describing a color), type

 $S.\, \mathtt{info}\big[\mathtt{.added}\big]$  (info  $\big[\mathnormal{\texttt{, }delimiter}\big]\big)$ 

where string scalar *delimiter* sets the character(s) delimiting the descriptions; the default is to assume a space-separated list, i.e.  $d$ elimiter  $=$  ". To avoid breaking a description that contains a delimiting character, enclose the description in double quotes.  $S.\inf(\mathfrak{o})$ affects all colors defined in  $S$ ; use  $S$ . info added() to affect only the colors that have been added last.

To import descriptions from a string vector Info (each element containing a single color description), type

 $S.\mathop{\mathtt{Info}}\nolimits[$  \_added $]$  (  $Info$  )

Note that redefining the colors, e.g. by applying  $S.\text{colors}()$  or  $S.\text{set}()$ , will delete existing color descriptions.

Example (using colors from [getbootstrap.com/docs/3.3/\)](https://getbootstrap.com/docs/3.3/)

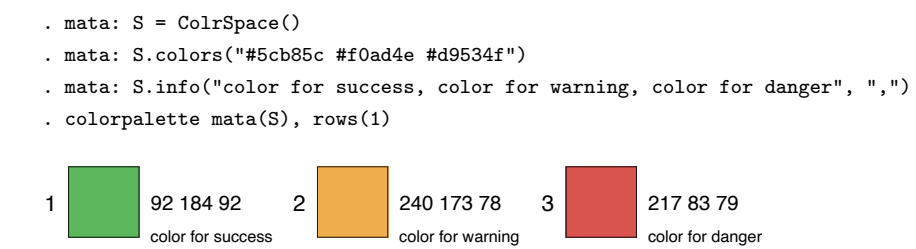

Functions S[.colors\(](#page-10-2)) and S[.palette\(](#page-17-0)) fill in descriptions automatically for colors that have been translated to RGB (the original color codes will be used as descriptions). Furthermore, modification functions such as  $S.\texttt{ipolate}()$  set the descriptions to the color codes in the color space in which the modification has been performed.

### Description output

To export color descriptions into a string scalar containing a space-separated list of the descriptions, type

 $info = S.info$ [\_added]()

S. info() exports descriptions from all colors; use  $S.\text{info}\text{-}added()$  to export descriptions only from the colors that have been added last.

Alternatively, to export the color descriptions into a string column vector (each row containing a single description) type

 $Info = S. Inf \circ \left[ \text{--added} \right]()$ 

Example

: S = ColrSpace()

```
: S.colors("SeaShell Crimson")
: S.colors()
  "255 245 238" "220 20 60"
: S.info()
 #FFF5EE #DC143C
: S.Info()
            1
 1 #FFF5EE
 2 #DC143C
```
### <span id="page-17-0"></span>6.2 Color palettes and color generators

ColrSpace features a large collection of named color palettes and color generators. The syntax to import colors from such a palette or color generator is

```
S. [add.] palette (["name", n, opt1, opt2, opt3, opt4])
```
where *name* selects the palette and  $n$  sets the desired number of colors. Arguments  $opt1$  to  $opt4$  depend the type of palette as explained below. S. palette() will replace preexisting colors in  $S$  by the new colors;  $S$  add palette() will append the new colors to the existing colors. The functions abort with error if name does not match an existing palette. See function S[.pexists\(](#page-47-0)) for a way to check whether a palette exists or not. See function  $S.\mathsf{palettes}()$  if you want to obtain a list available palettes.

There are three types of palettes, discussed under the following headings (also see [repec.sowi.unibe.ch/stata/palettes/colors.html](http://repec.sowi.unibe.ch/stata/palettes/colors.html) for an overview of all palettes):

[Standard palettes](#page-17-1)

[Colormaps](#page-21-0)

[Color generators](#page-22-0)

#### <span id="page-17-1"></span>Standard palettes

The syntax for standard palettes is

 $S.$ [add\_]palette([" $name$ ",  $n$ ,  $noexpand$ ])

where

- name selects the palette; see [below for available names.](#page-18-0) Default is  $s2$ ; this default can also be selected by typing "".
- n is the number of colors to be retrieved from the palette. Many palettes, such as, e.g., the sequential and diverging ColorBrewer palettes, are adaptive to  $n$  in the sense that they return different colors depending on  $n$ . Other palettes, such as

s2, contain a fixed set of colors. In any case, if  $n$  is different from the (maximum or minimum) number of colors defined by a palette, the colors are either recycled (qualitative palettes; i.e. if  $S.\text{pclass}()$  is "qualitative" or "categorical") or interpolated (all other palettes) such that the number of retrieved colors is equal to n. Interpolation will be performed in the ["Jab"](#page-6-4) space; if you want to interpolate in another space, specify *noexpand*  $\neq 0$  and then apply S[.ipolate\(](#page-30-1)).

*noexpand*  $\neq 0$  prevents recycling or interpolating colors if n, the number of requested colors, is larger (smaller) than the maximum (minimum) number of colors defined by a palette. That is, if *noexpand*  $\neq 0$  is specified, the resulting number of colors in S may be different from the requested number of colors. Exception: noexpand  $\neq 0$ does not suppress "recycling" qualitative palettes if  $n$  is smaller than the (minimum) number of colors defined by the palette. In this case, the first  $n$  colors of the palette are retrieved irrespective of whether *noexpand*  $\neq 0$  has been specified or not.

### Example

- . mata: S = ColrSpace()
- . mata: S.palette("lin fruits")
- . mata: S.add\_palette("lin veg")
- . mata: S.name("fruits and vegetables")
- . colorpalette mata(S)

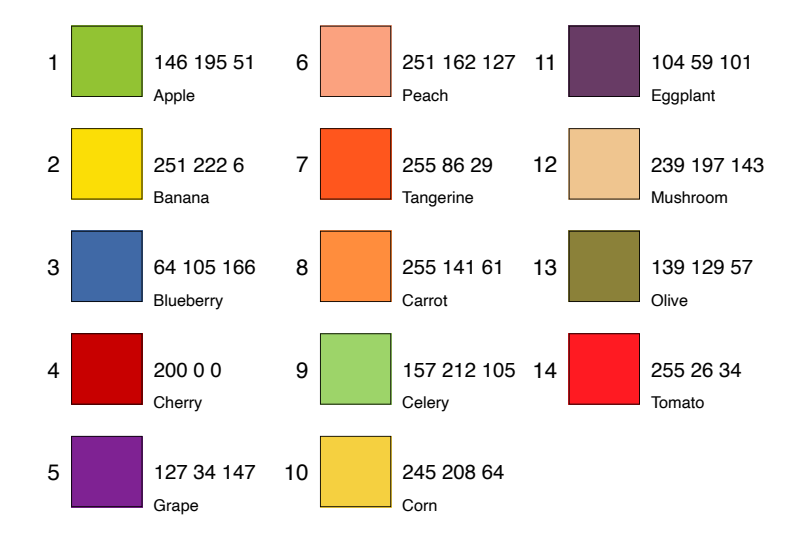

### fruits and vegetables

<span id="page-18-0"></span>Currently available standard palettes are as follows:

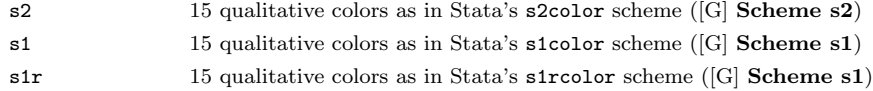

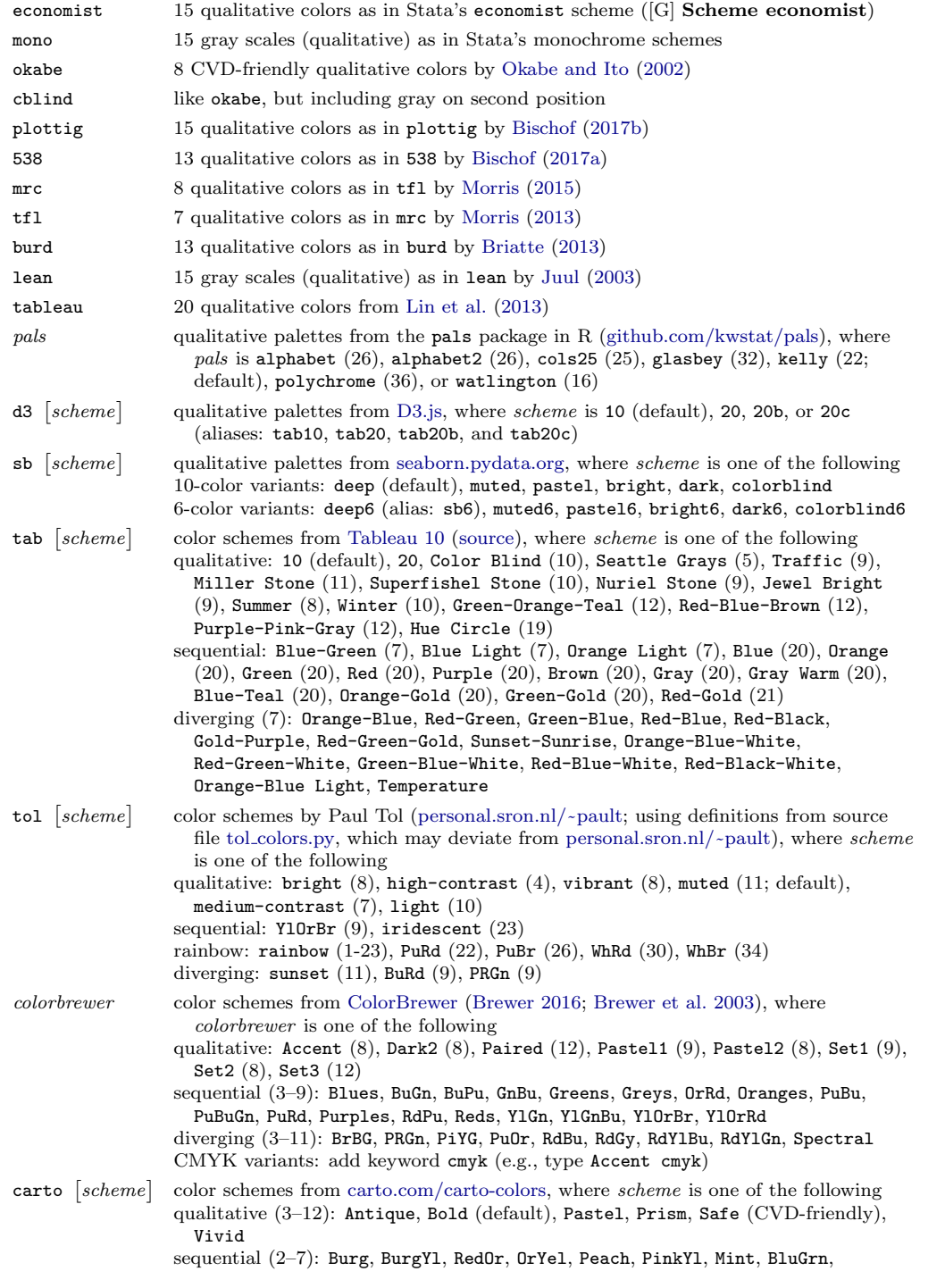

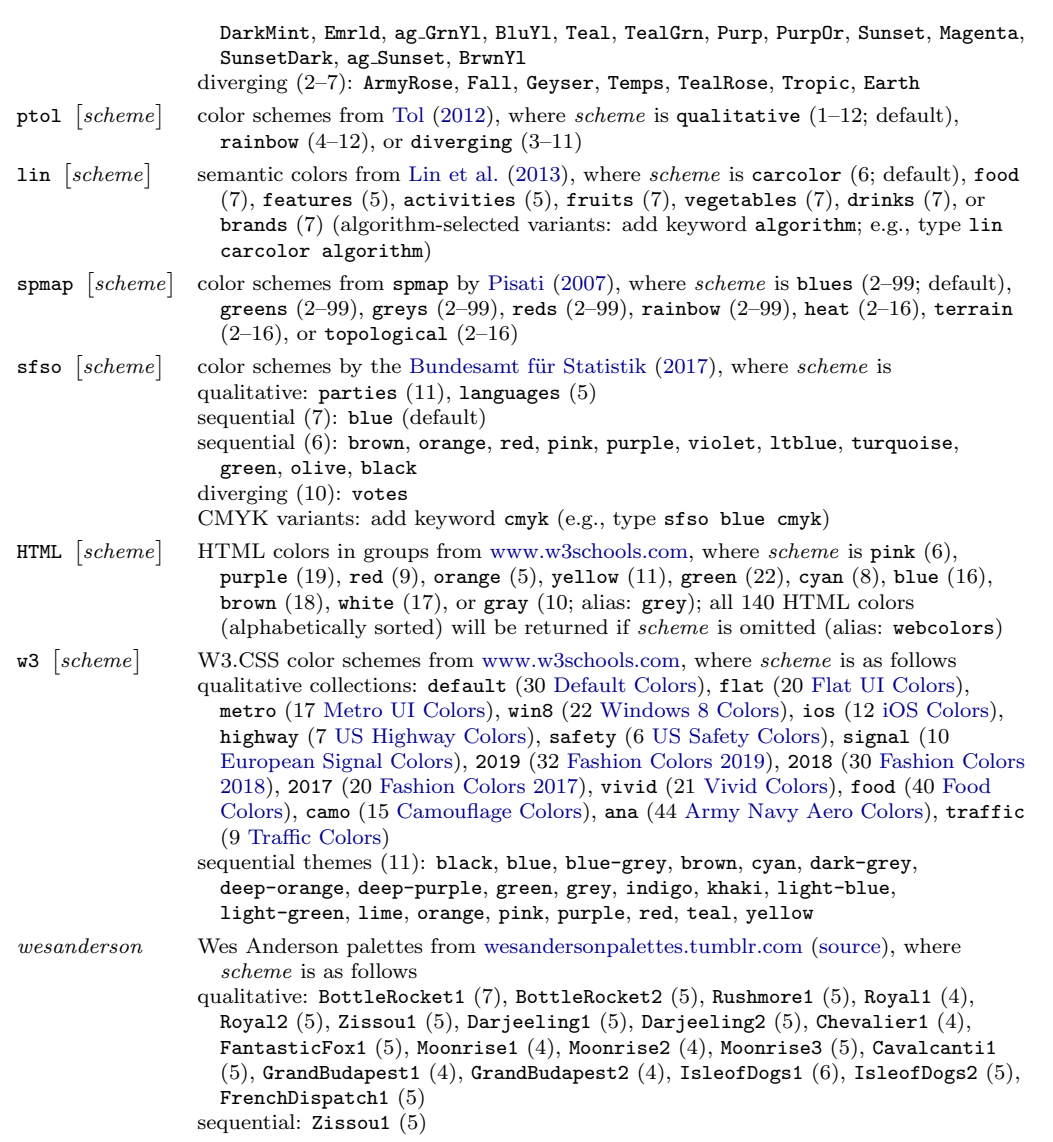

The palette names can be abbreviated and typed in lowercase letters (for example, "BuGn" could be typed as "bugn", "lin carcolor algorithm" could be typed as "lin car a"). If abbreviation is ambiguous, the first matching name in the sorted list of palettes (including all palette types) will be used. Numbers in parentheses refer to the palette size (number of colors; a range means that the palette comes in different sizes).

[ColorBrewer](https://colorbrewer2.org/) is a set of color schemes developed by [Brewer et al.](#page-57-6) [\(2003\)](#page-57-6); also see [Brewer](#page-57-5) [\(2016\)](#page-57-5). These colors are licensed under Apache License Version 2.0; see the copyright notes at ColorBrewer [updates.html.](https://www.personal.psu.edu/cab38/ColorBrewer/ColorBrewer_updates.html)

### <span id="page-21-0"></span>**Colormaps**

Colormaps are palettes whose colors are obtained by [linear segmentation](#page-48-3) around anchor points or by linear interpolation from a dense grid of RGB values. The syntax for colormaps is

 $S. [add.]$  palette( $\lceil "name", n, range \rceil$ )

where

name selects the colormap. See [below for available names.](#page-21-1)

 $n$  is the number of colors to be retrieved from the colormap. The default is 15.

range =  $(lb, ub]$ ) specifies the range of the colormap to be used, with lb and ub within  $[0, 1]$  (values smaller than 0 or larger than 1 will be interpreted as 0 or 1, respectively). The default is (0,1). This default can also be selected by typing . (missing). If  $lb$  is larger than  $ub$ , the colors are retrieved in reverse order. Argument range has not effect for cyclic (circular) colormaps.

<span id="page-21-1"></span>Currently available colormaps are as follows:

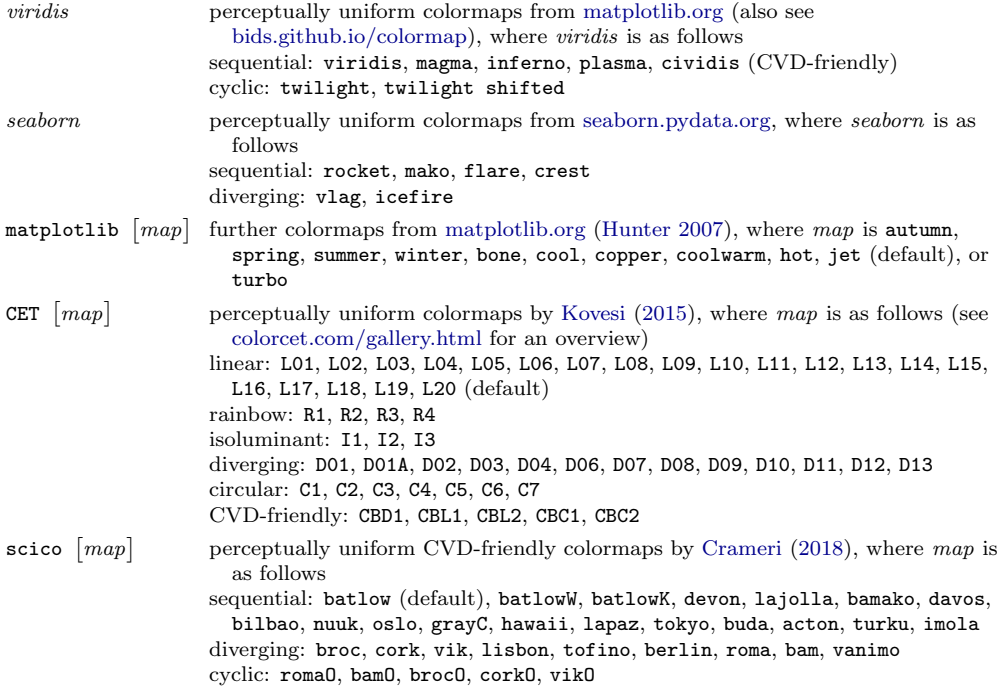

The names can be abbreviated; if abbreviation is ambiguous, the first matching name in the sorted list of palettes (including all palette types) will be used.

Example

```
. mata: A = B = ColrSpace(). mata: A.palette("viridis", 30)
. mata: B.palette("magma", 30, (.5,1))
 . colorpalette, gropts(ysize(1) scale(*4)) nonumbers: mata(A) / mata(B)
 viridis
magma
```
### <span id="page-22-0"></span>Color generators

The syntax for the color generators is

S. [add\_] palette( $\lceil "name", n, H, C, L, P \rceil$ )

where

name selects the type of color generator; see [below for available names.](#page-22-1)

n specifies the number of colors to be generated. The default is 15.

 $H$  is a real vector specifying one or two hues in degrees of the color wheel.

- $C$  is a real vector specifying one or two chroma levels. For hue only the first level is relevant.
- $L$  is a real vector specifying one or two luminance/lightness levels. For hue only the first level is relevant.
- P is a real vector specifying one or two power parameters. For hue only the first parameter is relevant:  $P \neq 0$  causes hue to travel counter-clockwise around the color wheel.

<span id="page-22-1"></span>The available color generators are as follows:

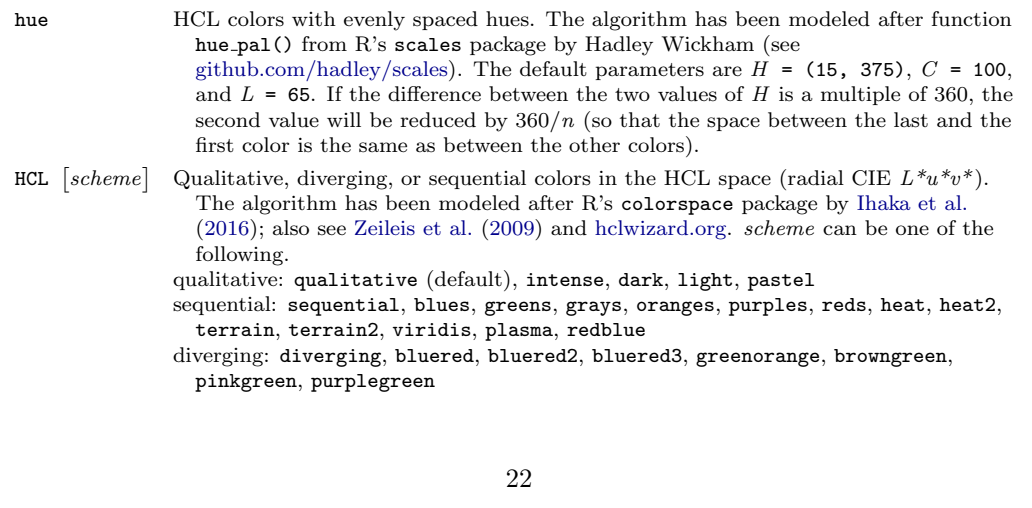

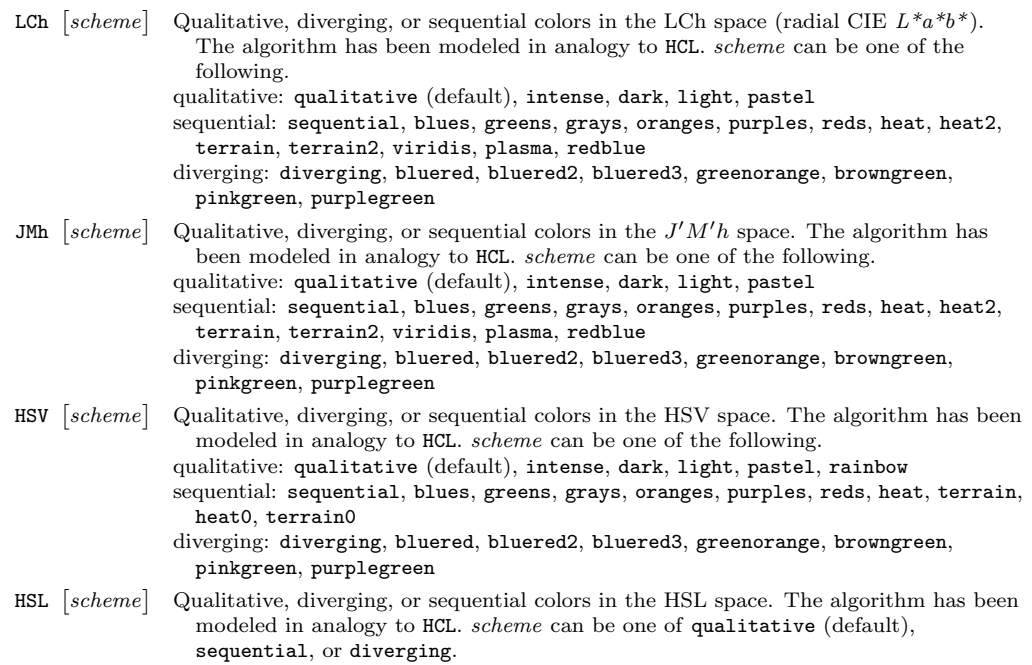

The names of the generators and schemes can be abbreviated and typed in lowercase letters. If abbreviation is ambiguous, the first matching name in the sorted list of palettes and generators (including all palette types) will be used.

Given *n* (number of colors),  $H = (h_1, h_2)$  (hues),  $C = (c_1, c_2)$  (chroma levels),  $L = (l_1, l_2)$  (luminance levels),  $P = (p_1, p_2)$  (power coefficients), the HCL generator creates HCL colors  $i = 1, \ldots, n$  according to the following formulas.

- qualitative: HCL[i] =  $(h_1 + (h_2 h_1) \times (i 1)/(n 1)$ ,  $c_1$ ,  $l_1$ )
- sequential: let  $j = (n i)/(n 1)$ , then

HCL [i] = 
$$
(h_2 - (h_2 - h_1) \times j
$$
,  $c_2 - (c_2 - c_1) \times j^{p_1}$ ,  $l_2 - (l_2 - l_1) \times j^{p_2}$ )

• diverging: let  $j = (n-2i+1)/(n-1)$ , then

HCL[i] = (cond(j > 0, h<sub>1</sub>, h<sub>2</sub>),  $c_1 \times |j|^{p_1}$ ,  $l_2 - (l_2 - l_1) \times |j|^{p_2}$ )

The LCh, JMh, HSV, and HSL generator use analogous formulas. For qualitative colors, if  $h_2$  is omitted, it is set to  $h_2 = h_1 + 360 \times (n-1)/n$ . See file colrspace library [generators.sthlp](https://github.com/benjann/colrspace/blob/master/colrspace_library_generators.sthlp) for the parameter settings of the different generators.

Examples

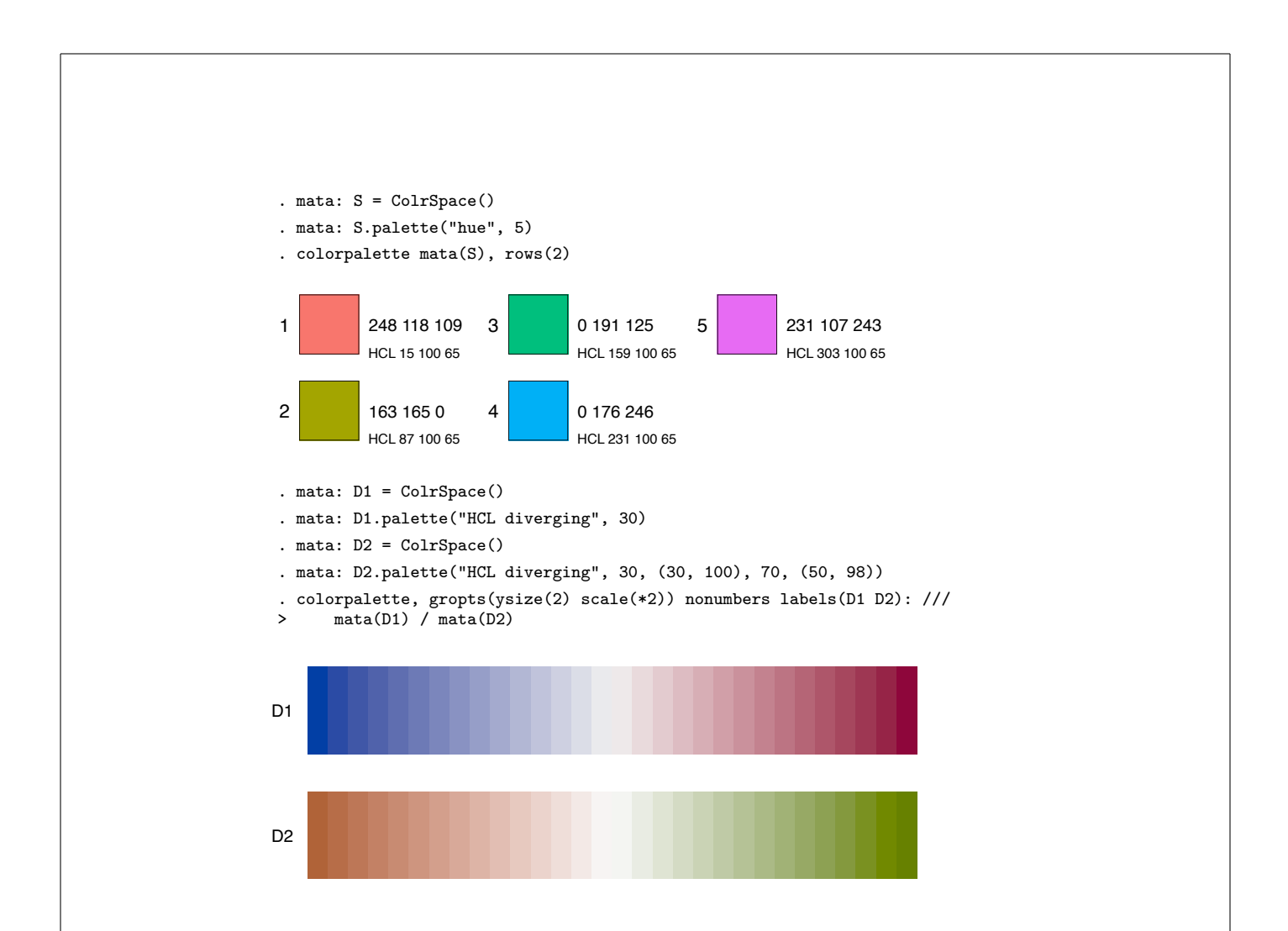

### <span id="page-24-0"></span>6.3 Set/retrieve opacity and intensity

### <span id="page-24-1"></span>Set opacity

To set the opacity of the colors in  $S$ , type

```
S.[add_]opacity[_added](opacity[, noreplace])
```
S.opacity() sets opacty for all existing colors; use S.opacity added() if you only want to set opacity for the colors that have been added last. Furthermore, use S.add opacity() or S.add opacity added() to leave the existing colors unchanged and append a copy of the colors with the new opacity settings. Arguments are as follows.

opacity is a real vector of opacity values as percentages in  $[0, 100]$ . A value of 0 makes the color fully transparent, a value of 100 makes the color fully opaque. If the number of specified opacity values is smaller than the number of existing colors, the opacity values will be recycled; if the number of opacity values is larger than the number of

colors, the colors will be recycled. To skip assigning opacity to a particular color, you may set the corresponding element in opacity to . (missing).

noreplace  $\neq 0$  specifies that existing opacity values should not be replaced. By default, S.opacity() resets opacity for all colors irrespective of whether they already have an opacity value or not.

Alternatively, you may type

```
S.[add_]alpha[_added](alpha[, noreplace])
```
where *alpha* contains opacity values specified as proportions in [0, 1].

### Retrieve opacity

To retrieve a real colvector containing the opacity values (as percentages) of the colors in  $S$ , type

 $\text{operator}$  = S. opacity  $\left[\text{-added}\right]$  ()

opacity will be equal to . (missing) for colors that do not have an opacity value. S.opacity() returns the opacity values of all colors;  $S$ .opacity\_added() only returns the opacity values of the colors that have been added last.

Alternatively, you may type

 $alpha = S.\text{alpha}[-added]()$ 

to retrieve opacity values as proportions.

### <span id="page-25-0"></span>Set intensity

To set the intensity adjustment multipliers of the colors in  $S$ , type

 $S.$ [add\_]intensity[\_added](intensity[, noreplace])

S.intensity() sets the intensity multipliers for all existing colors; use S. intensity added() if you only want to set intensity for the colors that have been added last. Furthermore, use  $S$ .add\_intensity() and  $S$ .add\_intensity\_added() to leave the existing colors unchanged and append a copy of the colors with the new intensity settings. Arguments are as follows.

intensity is a real vector of intensity adjustment multipliers in  $[0, 255]$ . A multiplier smaller than 1 makes the color lighter, a multiplier larger than one make the color darker. If the number of specified intensity multipliers is smaller than the number of existing colors, the intensity multipliers will be recycled; if the number of intensity multipliers is larger than the number of colors, the colors will be recycled. To skip

assigning an intensity multiplier to a particular color, you may set the corresponding element in intensity to . (missing).

noreplace  $\neq 0$  specifies that existing intensity adjustment multipliers should not be replaced. By default,  $S.\text{intensity}()$  resets the intensity multipliers for all colors irrespective of whether they already have an intensity multiplier or not.

Note that  $S$  intensity () does not manipulate the stored coordinates of a color, it just adds an extra piece of information. This extra information, the intensity multiplier, is added to a color specification when exporting the colors using  $S.\text{colors}$ ). If you want to actually transform the stored color values instead of just recording an intensity multiplier, you can use function  $S$  intensify().

#### Retrieve intensity

To retrieve a real colvector containing the intensity adjustment multipliers of the colors in  $S$ , type

```
intensity = S.intensity[added]()
```
intensity will be equal to . (missing) for colors that do not have an intensity multiplier. S. intensity() returns the intensity multipliers of all colors; S. intensity\_added() only returns the intensity multipliers of the colors that have been added last.

#### Examples

```
: S = ColrSpace()
: S.palette("s2", 4)
: S.opacity((., 80, ., 60))
: S.intensity((.7, ., .8, .))
: S.Colors()
                          1
  \begin{array}{c|c}\n1 & \text{navy*.7} \\
2 & \text{maroon} \\
\end{array}maroon%80
  3 forest_green*.8<br>4 dkorange%60
              4 dkorange%60
. mata: S = ColrSpace(). mata: S.colors("cranberry")
. mata: S.intensity(range(1,.1,.10))
. colorpalette mata(S)
```
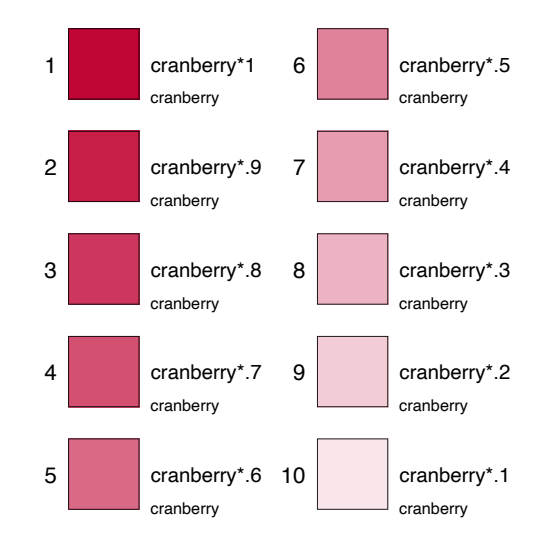

### <span id="page-27-0"></span>6.4 Recycle, select, and order colors

### <span id="page-27-1"></span>Recycle colors

To recycle the colors in  $S$ , type

 $S.$  [add\_]  $recycle$  [\_added]  $(n)$ 

where  $n$  is a real scalar specifying the number of desired colors.  $S$  recycle() will create n colors by recycling the colors until the desired number of colors is reached. If n is smaller than the number of existing colors,  $S$ .recycle() will select the first  $n$  colors. S. recycle() operates on all existing colors; use S. recycle added() if you only want to recycle the colors added last. Furthermore, use  $S$  add recycle() or S.add recycle added() to leave the existing colors unchanged and append the recycled colors.

### Example

```
: S = ColrSpace()
: S.colors("black red yellow")
: S.recycle(7)
: S.colors()
 black red yellow black red yellow black
: S.recycle(2)
: S.colors()
```
black red

### <span id="page-28-2"></span>Select colors

To select (and order) colors in  $S$ , type

 $S.$  [add\_]select [\_added](p)

where  $p$  is a real vector of the positions of the colors to be selected (permutation vector). Positive numbers refer to colors from the start; negative numbers refer to colors from the end (numbers out of range will ignored). Colors not covered in  $p$  will be dropped and the selected colors will be ordered as specified in p. S.select() operates on all existing colors; use  $S$ . select added() if you only want to manipulate the colors added last. Furthermore, use  $S$  add\_select() or  $S$  add\_select\_added() to leave the existing colors unchanged and append the selected colors.

#### Example

: S = ColrSpace() : S.colors("black red yellow blue green") : S.select((4,3,4)) : S.colors() blue yellow blue

#### <span id="page-28-0"></span>Drop colors

To drop individual colors in S (without changing the order of the remaining colors), type

 $S.$  [add\_]drop[\_added](p)

where  $p$  is a real vector of the positions of the colors to be dropped (permutation vector). Positive numbers refer to colors from the start; negative numbers refer to colors from the end (numbers out of range will ignored). S.drop() operates on all existing colors; use S.drop added() if you only want to manipulate the colors added last. Furthermore, use  $S$  add drop() or  $S$  add drop added() to leave the existing colors unchanged and append a copy of the colors that have not been dropped.

### Example

: S = ColrSpace() : S.colors("black red yellow blue green") : S.drop(-2) // (drop second last) : S.colors() black red yellow green

### <span id="page-28-1"></span>Reorder colors

To order the colors in  $S$ , type

 $S.$  [add\_]  $order$ [added]  $(p)$ 

where  $p$  is a real vector specifying the desired order of the colors (permutation vector). Positive numbers refer to colors from the start; negative numbers refer to colors from the end (numbers out of range will ignored). Colors not covered in  $p$  will be placed last, in their original order.  $S.\text{order}()$  operates on all existing colors; use  $S.\text{order}\text{-}added()$  if you only want to manipulate the colors added last. Furthermore, use  $S$  add order() or S.add\_order\_added() to leave the existing colors unchanged and append the reordered colors.

Example

: S = ColrSpace() : S.colors("black red yellow blue green") : S.order((4,3,4)) : S.colors() blue yellow blue black red green

### <span id="page-29-0"></span>Reverse the order of colors

To reverse the order of the colors in  $S$ , type:

 $S.$  [add\_] reverse [\_added]()

S.reverse() operates on all existing colors; use S.reverse added() if you only want to manipulate the colors added last. Furthermore, use  $S$  add reverse() or S.add reverse added() to leave the existing colors unchanged and append the reversed colors. S. reverse() is equivalent to  $S.\text{order}(S.\text{N}()::1)$  or  $S.\text{select}(S.\text{N}()::1)$ .

Example

```
: S = ColrSpace()
: S.colors("black red yellow blue green")
: S.reverse()
: S.colors()
  green blue yellow red black
```
### <span id="page-29-1"></span>Shift colors

To shift the positions of colors up or down, wrapping positions around at the top and bottom, type

 $S.$ [add\_]shift[\_added](k)

where k specifies the size of the shift. If k is in  $(-1,1)$ , the colors are shifted by trunc( $k \times n$ ) positions, where n is the total number of colors (proportional shift); if  $|k| \geq 1$ , the colors are shifted by  $\text{trunc}(k)$  positions. Specify  $k > 0$   $(k < 0)$  for a shift in upward (downward) direction.  $S.\text{shift}()$  operates on all existing colors; use S.shift\_added() if you only want to manipulate the colors added last. Furthermore, use  $S$  add shift() or  $S$  add shift added() to leave the existing colors unchanged and append the shifted colors.

Example

```
: S = ColrSpace()
: S.colors("black red yellow blue green")
: S.shift(2)
: S.colors()
 blue green black red yellow
```
### <span id="page-30-0"></span>6.5 Interpolate and mix

### <span id="page-30-1"></span>Interpolation

To apply linear interpolation to the colors in  $S$ , type:

S.  $[add.]$ ipolate $[$ \_added $]$ (n $[$ , space, range, power, positions, padded $]$ )

Opacity values and intensity adjustment multipliers, if existing, will also be interpolated. S.ipolate() takes all existing colors as input and replaces them with the interpolated colors; use S.ipolate added() if you only want to interpolate the colors added last. Furthermore, use  $S$  add ipolate() or  $S$  add ipolate added() to leave the existing colors unchanged and append the interpolated colors. Arguments are as follows.

- $n$  is a real scalar specifying the number of destination colors.  $S.\texttt{ipolate}()$  will interpolate the existing (origin) colors to  $n$  new colors (thus increasing or decreasing the number of colors, depending on whether n is larger or smaller than the number of origin colors).
- space selects the color space in which the colors are interpolated. space can be ["RGB"](#page-3-2), ["lRGB"](#page-4-4), ["HSV"](#page-4-2), ["HSL"](#page-4-1), ["CMYK"](#page-4-3), ["XYZ"](#page-5-1), ["xyY"](#page-5-2), ["Lab"](#page-5-5), ["LCh"](#page-5-6), ["Luv"](#page-5-7), ["HCL"](#page-6-1), ["CAM02](#page-6-2)  $\lceil mask \rceil$  $\lceil mask \rceil$  $\lceil mask \rceil$ ", ["JMh](#page-6-3)  $\lceil coeffs \rceil$ ", or ["Jab](#page-6-4)  $\lceil coeffs \rceil$ " (lowercase spelling allowed). The default is ["Jab"](#page-6-4). This default can also be selected by typing "". When interpolating from one hue to the next (relevant for ["HSV"](#page-4-2), ["HSL"](#page-4-1), ["LCh"](#page-5-6), ["HCL"](#page-6-1), ["JMh"](#page-6-3), and ["CAM02"](#page-6-2) when [mask](#page-6-2) contains h),  $S.\texttt{ipolate}()$  will travel around the color wheel in the direction in which the two hues are closer to each other (based on the original order of colors in  $S$ ; the rule may be violated if colors are reordered through argument positions).
- range =  $(lb, ub)$  specifies range of the destination colors. The default is  $(0, 1)$ . This default can also be selected by typing. (missing). If  $lb$  is larger than  $ub$ , the destination colors will be arranged in reverse order. Extrapolation will be applied if the specified range exceeds [0, 1].

power is a real scalar affecting the distribution of the destination colors across range.

The default is to distribute them evenly. This default can also be selected by typing . (missing) or setting power to 1. A power value larger than 1 squishes the positions towards lb. If interpolating between two colors, this means that the first color will dominate most of the interpolation range (slow to fast transition). A value between 0 and 1 squishes the positions towards  $ub$ , thus making the second color the dominant color for most of the range (fast to slow transition). Another way to think of the effect of power is that it moves the center of the color gradient up (if power is larger than 1) or down (if power is between 0 and 1).

- positions is a real vector specifying the positions of the origin colors. The default is to place them on a regular grid from 0 and 1. This default can also be selected by typing . (missing). If positions has less elements than there are colors, default positions are used for the remaining colors. If the same position is specified for multiple colors, these colors will be averaged before applying interpolation.
- padded  $\neq 0$  requests padded interpolation. By default, if padded is omitted or equal to 0, the first color and the last color are taken as the end points of the interpolation range; these colors thus remain unchanged (as long as default settings are used for range and position). If padded  $\neq 0$ , the positions of the colors are interpreted as interval midpoints, such that the interpolation range is padded by half an interval on each side. This causes the destination colors to be spread out slightly more (less) than the origin colors, if the number of destination colors is larger (smaller) than the number of origin colors.

Circular interpolation is used if S[.pclass\(](#page-9-0)) is equal to "circular" or "cyclic". In this case, arguments range, power, positions, and padded will be ignored. For regular (noncircular) interpolation, which is applied if  $S.\text{pclass}()$  is different from "circular" or "cyclic", these arguments can be used to fine-tune the interpolation.

Examples

```
. mata: Jab = ColrSpace()
. mata: Jab.colors("#337ab7 #f0ad4e")
 . mata: JMh = J(1, 1, Jab) // (make copy)
  mata: Jab.ipolate(30)
. mata: JMh.ipolate(30, "JMh")
  . colorpalette, gropts(ysize(1) scale(*4)) nonumbers: ///
> mata(Jab) / mata(JMh)
Jab
JMh
 . mata: A = ColrSpace()
 . mata: A.colors("#fafa6e #2A4858")
 . mata: B = C = D = J(1, 1, A) // (make copies)
 . mata: A.ipolate(30, "HCL")
```
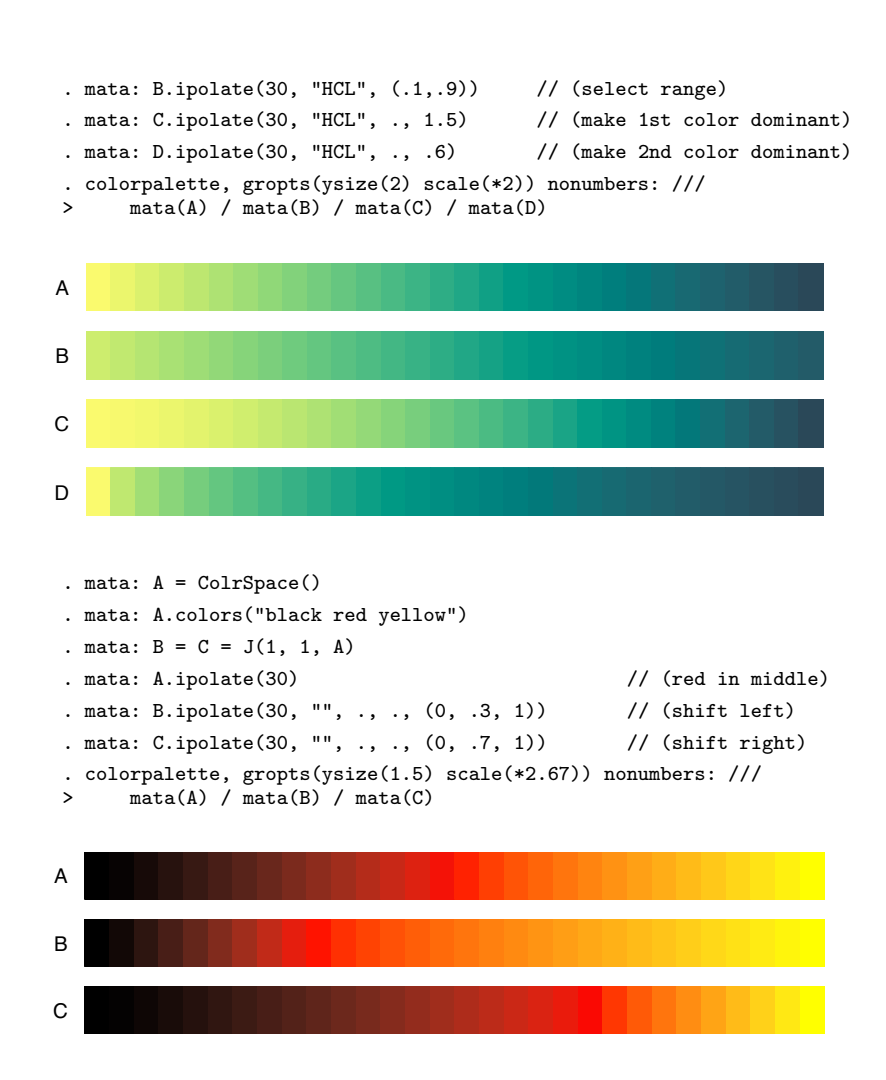

### <span id="page-32-0"></span>Mixing

To mix (i.e. average) the colors in  $S$ , type:

 $S.$ [add\_]mix[\_added]( $[space, w]$ )

Opacity values and intensity adjustment multipliers, if defined, will also be mixed (i.e. averaged). S.mix() takes all existing colors as input and replaces them with the mixed color; use  $S.\text{mix}\text{-}added()$  if you only want to mix the colors added last. Furthermore, use  $S$ .add mix() or  $S$ .add mix added() to leave the existing colors unchanged and append the mixed color. Arguments are as follows.

space selects the color space in which the colors are mixed. space can be ["RGB"](#page-3-2),

["lRGB"](#page-4-4), ["HSV"](#page-4-2), ["HSL"](#page-4-1), ["CMYK"](#page-4-3), ["XYZ"](#page-5-1), ["xyY"](#page-5-2), ["Lab"](#page-5-5), ["LCh"](#page-5-6), ["Luv,"](#page-1-0) ["HCL"](#page-6-1), ["CAM02](#page-6-2)  $\lceil mask \rceil$  $\lceil mask \rceil$  $\lceil mask \rceil$ ", ["JMh](#page-6-3)  $\lceil coeffs \rceil$ ", or ["Jab](#page-6-4)  $\lceil coeffs \rceil$ " (lowercase spelling allowed). The default is ["Jab"](#page-6-4). This default can also be selected by typing "". When mixing hues (relevant for ["HSV"](#page-4-2), ["HSL"](#page-4-1), ["LCh"](#page-5-6), ["HCL"](#page-6-1), ["JMh"](#page-6-3), and ["CAM02"](#page-6-2) when [mask](#page-6-2) contains h),  $S.\text{mix}()$  will compute the mean of angles as described at [en.wikipedia.org/wiki/Mean](http://en.wikipedia.org/wiki/Mean_of_circular_quantities) of circular quantities (using weighted sums of the cartesian coordinates if weights are specified); this is slightly different from the procedure employed by  $S.\texttt{ipolate}()$ .

w is a real vector containing weights. Color mixing works by transforming the colors to the selected color space, taking the means of the attributes across colors, and then transforming the resulting "average" color back to the original space. w specifies the weights given to the individual colors when computing the means. If  $w$  contains less elements than there are colors, the weights will be recycled. Omit  $w$ , or specify w as 1 or as. (missing) to use unweighted means.

### Examples

```
: S = ColrSpace()
: S.colors("black red yellow")
: S.get()
          1 2 3
  1 0 0 0
  \begin{array}{c|ccccc}\n2 & 255 & 0 & 0 \\
3 & 255 & 255 & 0\n\end{array}255
: S.mix("lRGB")
: S.get()
          1 2 3
  1 \mid 213 \mid 156 \mid 0: S.colors("black red yellow")
: S.mix("lRGB", (.5, 1, 1))
: S.get()
          1 2 3
  1 \mid 231 \mid 170 \mid 0
```
### <span id="page-33-0"></span>6.6 Intensify, saturate, luminate

### <span id="page-33-1"></span>Intensify

To adjust the intensity of the colors in  $S$ , type

 $S.$  [add\_] intensify [\_added] (m)

where m is a real vector of intensity adjustment multipliers in  $[0, 255]$ . A multiplier

smaller than 1 makes the color lighter, a multiplier larger than one make the color darker. If the number of specified multipliers is smaller than the number of colors, the multipliers will be recycled; if the number of multipliers is larger than the number of colors, the colors will be recycled. To skip adjusting the intensity of a particular color, you may set the corresponding multiplier to . (missing).  $S$  intensify() operates on all existing colors; use  $S$ . intensify added() if you only want to manipulate the colors added last. Furthermore, use  $S$  add intensify() or  $S$  add intensify added() to leave the existing colors unchanged and append the manipulated colors.

ColrSpace uses the same algorithm as is used in official Stata to adjust the color intensity. Applying  $S$  intensify() thus results in colors that look the same as colors that have been specified using intensity multiplier syntax (see help  $[G]$  colorstyle). The algorithm works by increasing or decreasing the RGB values proportionally, with rounding to the nearest integer and adjustment to keep all values within [0, 255].

### Example

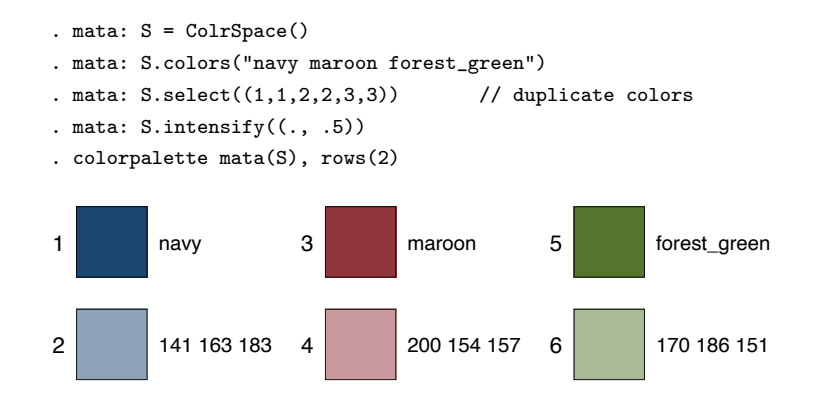

#### <span id="page-34-0"></span>Saturate

To change the saturation (colorfulness) of the colors in  $S$ , type:

$$
S.\big[\texttt{add\_saturate}[\underline{\hspace{0.5mm}}\texttt{added}]\texttt{(}d\big[\texttt{, } \textit{method}, \textit{ level}]\texttt{)}
$$

S.saturate() operates on all existing colors; use S.saturate\_added() if you only want to manipulate the colors added last. Furthermore, use  $S$  add saturate() or S.add\_saturate\_added() to leave the existing colors unchanged and append the manipulated colors. Arguments are as follows.

d is a real vector of saturation adjustments addends. Positive values increase saturation, negative values decrease saturation. If the number of specified addends is smaller than the number of colors, the addends will be recycled; if the number of addends is larger than the number of colors, the colors will be recycled. To skip adjusting a particular color, you may set the corresponding addend to . (missing). Typically, reasonable addends are in a range of about ±50.

- method selects the color space in which the colors are manipulated. It can be ["LCh"](#page-5-6), ["HCL"](#page-6-1), ["JCh"](#page-6-2) (shorthand for CAM02 JCh), or ["JMh"](#page-6-3) (lowercase spelling allowed). The default is ["LCh"](#page-5-6). This default can also be selected by typing "". S.saturate() works by converting the colors to the selected color space, adding  $d$  to the C channel (or  $M'$  in case of  $J'M'h$ ), and then converting the colors back (after resetting negative chroma values to zero).
- $level \neq 0$  specifies that d provides chroma levels, not addends. In this case, the C channel will be set to  $d$ . Reasonable values typically lie in a range of  $0-100$ , although higher values are possible. Negative values will be reset to 0.

#### Example

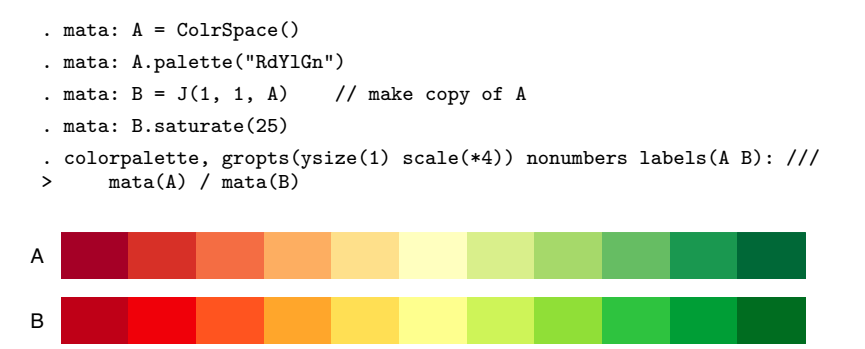

S.saturate() has been inspired by the saturate() and desaturate() functions in Gregor Aisch's [chroma.js.](https://gka.github.io/chroma.js/)

### <span id="page-35-0"></span>Luminate

To change the luminance of the colors in S, type

 $S.$ [add\_]luminate[\_added](d[, method, level])

S. luminate() operates on all existing colors; use  $S$ . luminate added() if you only want to manipulate the colors added last. Furthermore, use  $S$  add luminate() or S.add\_luminate\_added() to leave the existing colors unchanged and append the manipulated colors. Arguments are as follows.

- d is a real vector of luminance adjustments addends. Positive values increase luminance, negative values decrease luminance. If the number of specified addends is smaller than the number of colors, the addends will be recycled; if the number of addends is larger than the number of colors, the colors will be recycled. To skip adjusting a particular color, you may set the corresponding addend to . (missing). Typically, reasonable addends are in a range of about  $\pm 50$ .
- method selects the color space in which the colors are manipulated. It can be ["Lab"](#page-5-5), ["LCh"](#page-5-6), ["Luv"](#page-5-7), ["HCL"](#page-6-1), ["JCh"](#page-6-2) (shorthand for CAM02 JCh), ["JMh"](#page-6-3) or ["Jab"](#page-6-4) (lowercase

spelling allowed). The default is ["JMh"](#page-6-3). This default can also be selected by typing "". S.luminate() works by converting the colors to the selected color space, adding d to the L channel (or J in case of CIECAM02 JCh,  $J'$  in case of  $J'M'h$  or  $J'a'b'$ ), and then converting the colors back (after resetting negative luminance values to zero). Results will be identical between ["Lab"](#page-5-5) and ["LCh"](#page-5-6), between ["Luv"](#page-5-7) and ["HCL"](#page-6-1), and between ["JMh"](#page-6-3) and ["Jab"](#page-6-4).

level  $\neq 0$  specifies that d provides luminance levels, not addends. In this case, the L channel will be set to d. Reasonable values typically lie in a range of  $0-100$ . Negative values will be reset to 0.

Example

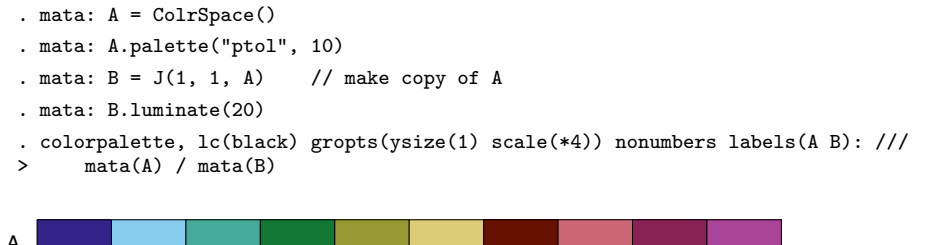

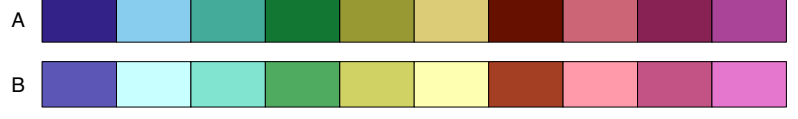

S.luminate() has been inspired by the darken() and brighten() functions in Gregor Aisch's [chroma.js.](https://gka.github.io/chroma.js/)

### <span id="page-36-0"></span>6.7 Grayscale conversion

To convert the colors in  $S$  to gray, type

 $S. \lceil \texttt{add\_} \rceil \texttt{gray} \lceil \texttt{added} \rceil \left( \lceil p \text{, } \text{ method} \rceil \right) \rceil$ 

S.gray() transforms all existing colors; use  $S$ .gray added() if you only want to transform the colors added last. Furthermore, use  $S$  add\_gray() or  $S$  add\_gray\_added() to leave the existing colors unchanged and append the transformed colors. Arguments are as follows.

- p is a real vector of proportions of gray, with p in [0, 1]. The default is  $p = 1$  (complete conversion to gray). If the number of specified proportions is smaller than the number of colors, the proportions will be recycled; if the number of proportions is larger than the number of colors, the colors will be recycled. To skip converting a particular color, you may set the corresponding proportion to . (missing).
- method specifies the color space in which the colors are manipulated. It can be ["LCh"](#page-5-6), ["HCL"](#page-6-1), ["JCh"](#page-6-2) (shorthand for CAM02 JCh), or ["JMh"](#page-6-3) (lowercase spelling allowed).

The default is ["LCh"](#page-5-6). This default can also be selected by typing "". Grayscale conversion works by converting the colors the selected color space, reducing the C channel (or  $M'$  in case of  $J'M'h$ ) towards zero, and then converting the colors back.

Example

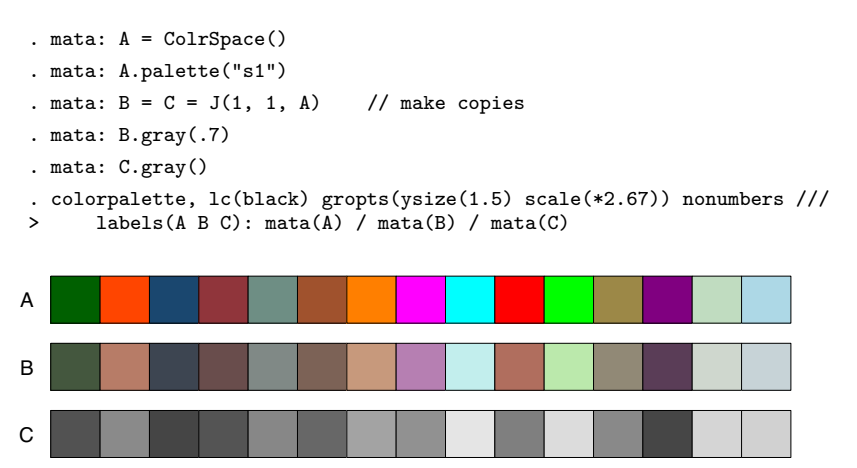

Grayscale conversion is also supported by function  $S$ [.convert\(](#page-44-1)).

### <span id="page-37-0"></span>6.8 Color vision deficiency simulation

To convert the colors in  $S$  such that they look how they would appear to people suffering from color vision deficiency (color blindness), type

 $S.$  [add\_]  $\text{cvd}$  [\_added] ( $\lceil p, \text{ method} \rceil$ )

S.cvd() transforms all existing colors; use S.cvd added() if you only want to transform the colors added last. Furthermore, use  $S$  add cvd() or  $S$  add cvd added() to leave the existing colors unchanged and append the transformed colors. Arguments are as follows.

- p is a real vector of deficiency severities, with p in [0, 1]. The default is  $p = 1$  (maximum severity, i.e. deuteranopia, protanopia, or tritanopia, respectively). If the number of specified severities is smaller than the number of colors, the severities will be recycled; if the number of severities is larger than the number of colors, the colors will be recycled. To skip converting a particular color, you may set the corresponding severity to . (missing).
- method specifies the type of color vision deficiency. It can be "deuteranomaly", "protanomaly", or "tritanomaly" (abbreviations allowed). The default is "deuteranomaly". This default can also be selected by typing "". See [en.wikipedia.org/wiki/Color](https://en.wikipedia.org/wiki/Color_blindness) blindness for basic information on the different types of color blindness.

ColrSpace implements color vision deficiency simulation based on [Machado et al.](#page-59-8) [\(2009\)](#page-59-8), using the transformation matrices provided at [www.inf.ufrgs.br/](https://www.inf.ufrgs.br/~oliveira/pubs_files/CVD_Simulation/CVD_Simulation.html)~oliveira (employing linear interpolation between matrices for intermediate severity values). The transformations matrix for a specific combination of (scalar)  $p$  and method can be retrieved as follows:

$$
M = S.\text{cvd}_\mathcal{M}([p,\text{ method}])
$$

Example

```
. mata: A = ColrSpace()
. mata: A.palette("s2", 5)
. mata: d = D = p = P = T = J(1, 1, A) // make copies
. mata: d.cvd(.5); d.name("deuteranomaly")
. mata: D.cvd(); D.name("deuteranopia")
. mata: p.cvd(.5, "p"); p.name("protanomaly")
. mata: P.cvd(1, "p"); P.name("protanopia")
. mata: T.cvd(1, "t"); T.name("tritanopia")
. colorpalette, lc(black) gropts(ysize(3) scale(*1.33)) nonumbers: m(A) / m(d) /
> m(D) / m(p) / m(P) / m(T)
```
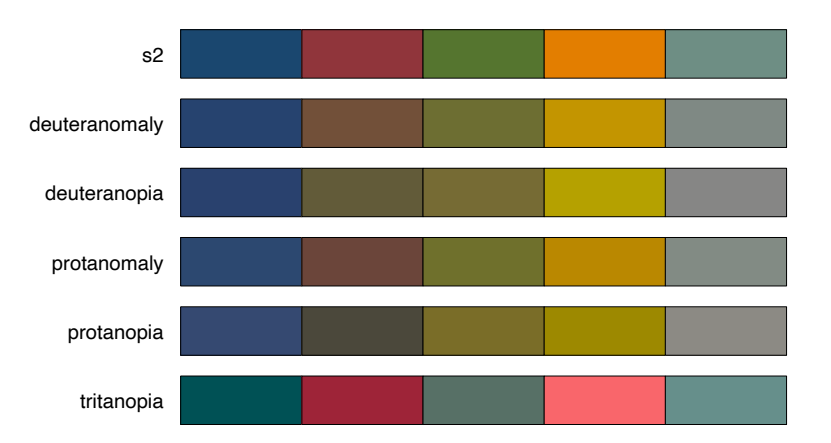

Color vision deficiency simulation is also supported by function  $S$ .convert $()$ .

### <span id="page-38-0"></span>6.9 Color differences and contrast ratios

### <span id="page-38-1"></span>Color differences

To compute differences between colors in  $S$ , type

$$
D = S.\mathtt{delta}[\mathtt{:added}] \left( \begin{bmatrix} P, & "method", & noclip \end{bmatrix} \right)
$$

where P is a  $r \times 2$  matrix with each row selecting two colors to be compared. For example, P = (3,5) would compare the 3rd and the 5th color; P = (1,2) \ (3,5) would make two comparisons: 1st to 2nd and 3rd to 5th. The default, if  $P$  is omitted, is to make  $n-1$  consecutive comparisons, where n is the number of existing colors: 1st to 2nd, 2nd to 3rd, ...,  $(n-1)$ th to *n*th; this is equivalent to  $P = ((1::S.N() - 1))$  $P = ((1::S.N() - 1))$  $P = ((1::S.N() - 1))$ ,  $(2::S.N())$  $(2::S.N())$  $(2::S.N())$ ). This default can also be selected by typing . (missing). S.delta() operates on all existing colors, that is,  $P$  selects among all colors; in  $S$ .delta\_added() P only selects among the colors added last. Further options are as follows.

method selects the method used to compute the color differences. It can be one of the following (lowercase spelling and abbreviations allowed):

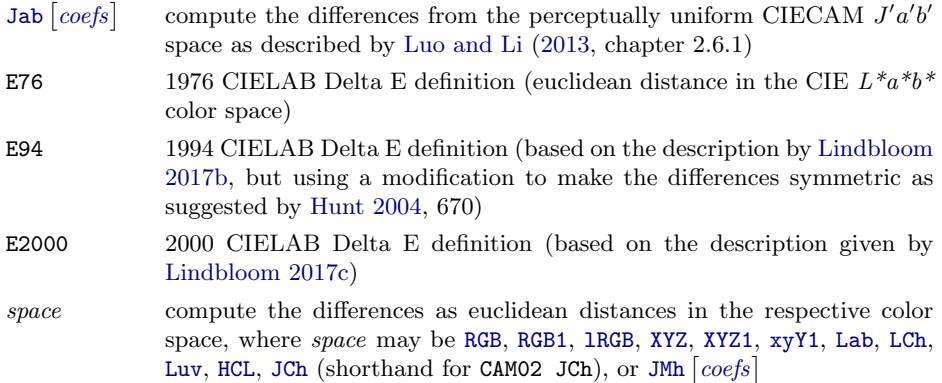

The default is [Jab](#page-6-4). This default can also be selected by typing "". For background information on color difference also see [en.wikipedia.org/wiki/Color](https://en.wikipedia.org/wiki/Color_difference)\_difference.

noclip  $\neq 0$  prevents converting the colors to valid RGB values before computing the differences. By default, S.delta() translates the colors to linear RGB and clips the coordinates at 0 and 1, before converting the colors to the color space selected by method, so that the computed differences are consistent with how the colors are perceived on an RGB device. Specify  $noclip \neq 0$  to skip this extra step.

Opacity settings and intensity adjustment multipliers are ignored when computing the color differences.

Example

```
: S = ColrSpace()
: S.colors("#337ab7 #f0ad4e")
: S.ipolate(6, "", (0, .5))
: S.delta((J(5,1,1), (2::6))) // compare 1st to other colors
                              1
   1 5.91377881
   \begin{array}{|c|c|c|}\n\hline\n2 & 11.82755762 \\
3 & 17.74133643\n\end{array}\begin{array}{|c|c|c|}\n 3 & 17.74133643 \\
 4 & 23.65511524\n \end{array}\begin{array}{|c|c|c|}\n 4 & 23.65511524 \\
 5 & 29.56889405\n\end{array}5 29.56889405
```
Graphical illustration:

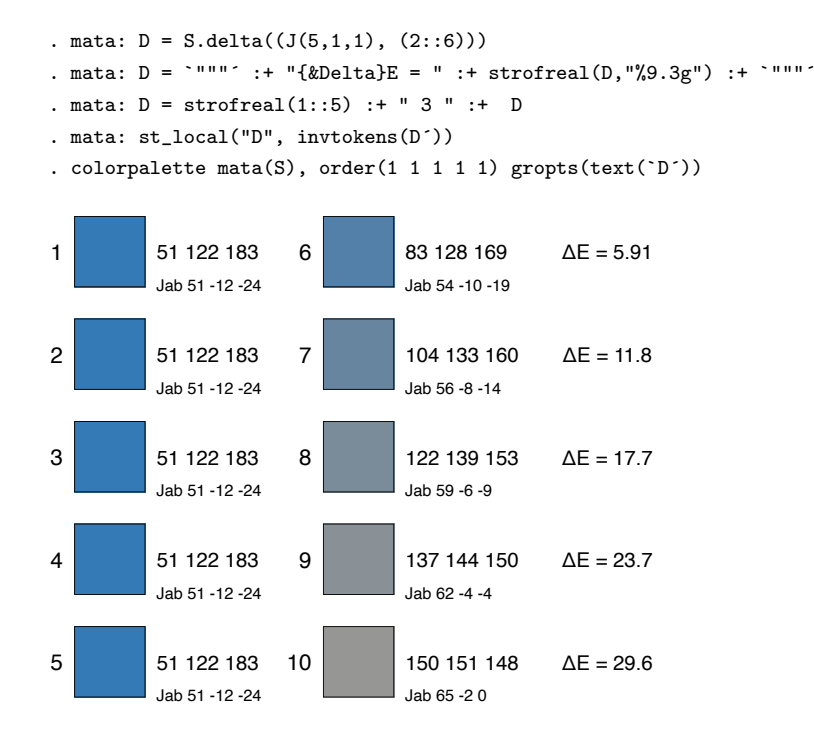

### <span id="page-40-0"></span>Contrast ratios

To compute contrast ratios between colors in  $S$ , type

 $R = S$ .contrast [\_added] ( $[P]$ )

where P is a  $r \times 2$  matrix with each row selecting two colors to be compared. For example,  $P = (3,5)$  would compare the 3rd and the 5th color;  $P = (1,2) \setminus (3,5)$  would make two comparisons: 1st to 2nd and 3rd to 5th. The default, if  $P$  is omitted, is to make  $n-1$  consecutive comparisons, where n is the number of existing colors: 1st to 2nd, 2nd to 3rd, ...,  $(n-1)$ th to *n*th; this is equivalent to  $P = ((1::S.N() - 1), (2::S.N())$  $P = ((1::S.N() - 1), (2::S.N())$  $P = ((1::S.N() - 1), (2::S.N())$ . This default can also be selected by typing . (missing). S.contrast() operates on all existing colors, that is,  $P$  selects among all colors; in  $S$  contrast added()  $P$  only selects among the colors added last.

The contrast ratios are computed according to the Web Content Accessibility Guidelines (WCAG) 2.0 at [www.w3.org.](https://www.w3.org/TR/2008/REC-WCAG20-20081211/#contrast-ratiodef) Let  $Y_0$  be the Y attribute of the lighter color, and  $Y_1$  be the Y attribute of the darker color, in CIE XYZ space (in  $Y_{\text{white}} = 100$  scaling). The contrast ratio is then defined as  $(Y_0 + 5)/(Y_1 + 5)$ . Typically, a contrast ratio of at least 4.5 is recommended between foreground text and background fill.

Opacity settings and intensity adjustment multipliers are ignored when computing the contrast ratios.

### Example

Say, you want to print text inside bars and want the text and the bar fill to have the same basic color. One idea is to use colors with reduced intensity for the fill and print the text in the original color.  $S$  contrast () may be helpful for finding out by how much you need to reduce intensity so that there is enough contrast between text and bar fill.

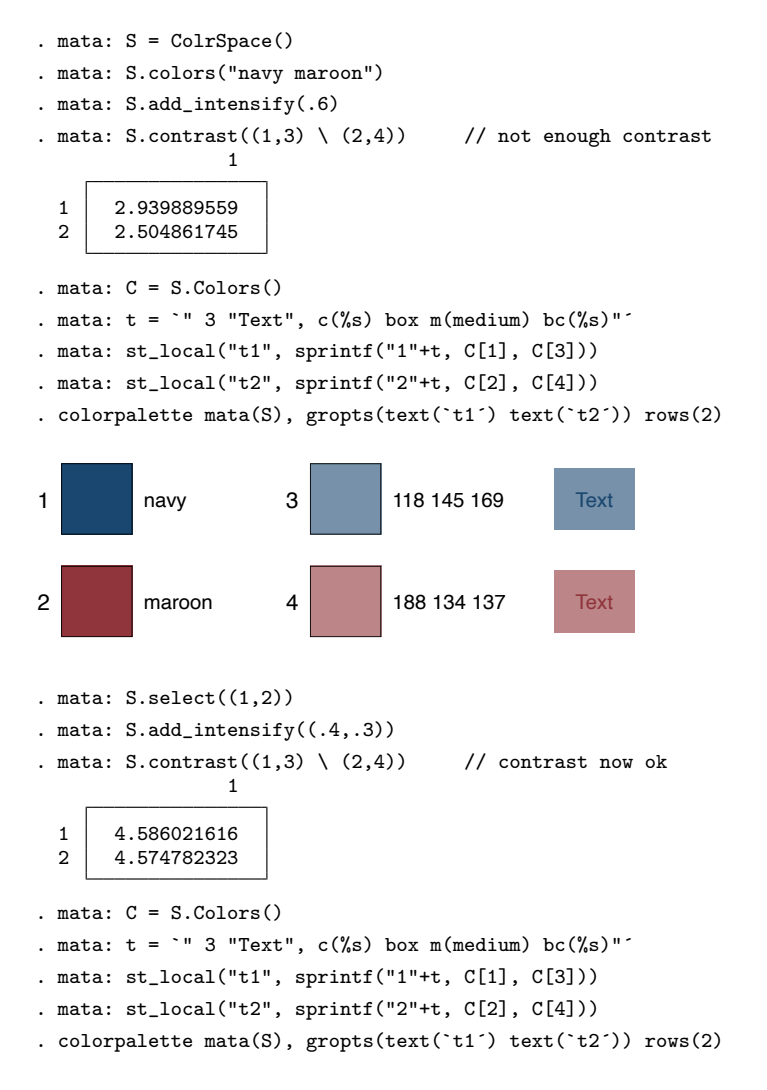

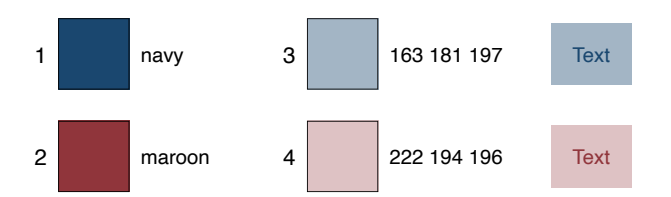

### <span id="page-42-0"></span>6.10 Import/export colors in various spaces

### <span id="page-42-1"></span>Import colors

An alternative to  $S.\text{colors}()$  is to import colors into  $S$  using the following functions:

 $S.\texttt{set}(C[, space])$  $S.\texttt{add}(C[, space])$ S.reset [\_added]  $(C[, space, p])$ 

 $S.\text{set}$  replaces preexisting colors by the new colors; use  $S.\text{add}(S)$  if you want to append the new colors to the existing colors.  $S$  reset () can be used to reset the values of colors, without reinitializing opacity and intensity adjustment; S.reset added() is like S.reset() but only operates on the colors that have been added last. The arguments are as follows.

- C provides the color values. If space is equal to ["HEX"](#page-3-1),  $C$  is a string vector of length n containing n hex RGB values; if space is equal to ["CMYK"](#page-4-3), ["CMYK1"](#page-5-0), ["RGBA"](#page-6-0), or ["RGBA1"](#page-7-1), C is a  $n \times 4$  real matrix; if space is equal to ["CAM02](#page-6-2)  $\lceil mask \rceil$  $\lceil mask \rceil$  $\lceil mask \rceil$ ", C is a  $n \times \text{strlen}(mask)$  real matrix; in all other cases, C is a  $n \times 3$  real matrix of n color values in the respective space. For  $S$  reset() the number of colors in  $C$  must match the length of  $p$ .
- space is a string scalar specifying the color space of  $C$ . It can be ["HEX"](#page-3-1), ["RGB"](#page-3-2), ["RGB1"](#page-3-3), ["lRGB"](#page-4-4), ["HSV"](#page-4-2), ["HSL"](#page-4-1), ["CMYK"](#page-4-3), ["CMYK1"](#page-5-0), ["XYZ"](#page-5-1), ["XYZ1"](#page-5-4), ["xyY"](#page-5-2), ["xyY1"](#page-5-3), ["Lab"](#page-5-5), ["LCh"](#page-5-6), ["Luv"](#page-5-7), ["HCL"](#page-6-1), "CAMO2  $\lceil mask \rceil$  $\lceil mask \rceil$  $\lceil mask \rceil$ ", ["JMh](#page-6-3)  $\lceil coefs \rceil$  $\lceil coefs \rceil$  $\lceil coefs \rceil$ ", ["Jab](#page-6-4)  $\lceil coefs \rceil$ ", ["RGBA"](#page-6-0), or ["RGBA1"](#page-7-1) (lowercase spelling allowed). The default is ["RGB"](#page-3-2). This default can also be selected by typing "".
- $p$  is a real vector of the positions of the colors to be modified. Positive numbers refer to colors from the start; negative numbers refer to colors from the end.  $S$ . reset() aborts with error if  $p$  addresses positions that do not exists. If  $p$  is omitted, the default is to modify all colors. This default can also be selected by typing . (missing).

### Example

```
. mata: S = ColrSpace()
. mata: S.set((100,150,200) \ (200,50,50), "RGB")
. mata: S.add((100, 50, 50) \setminus (200, 50, 50) \setminus (300, 50, 50), "HCL")
```
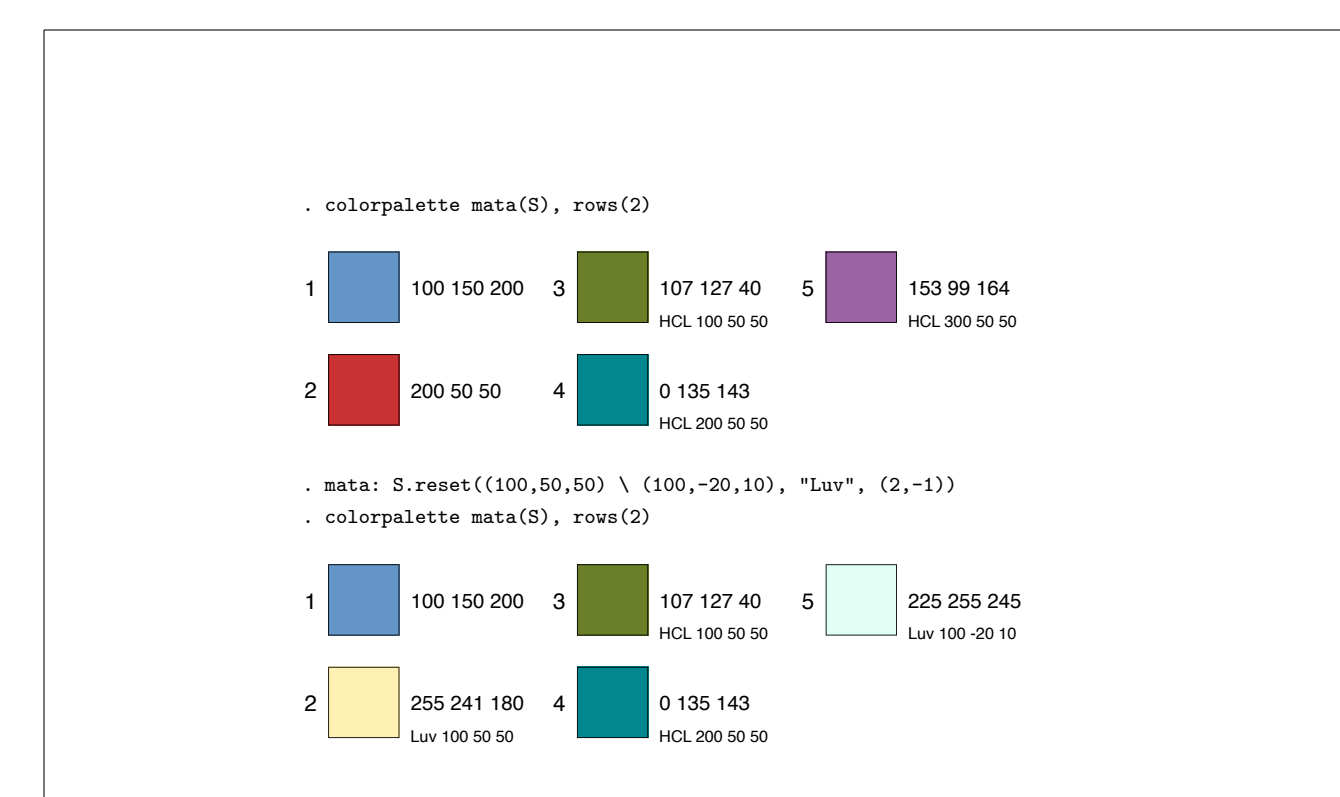

### <span id="page-43-0"></span>Export colors

To retrieve the colors from  $S$  in a particular color space, type

 $C = S.\text{get}[\text{-added}] (\mid, space])$ 

where space is a string scalar specifying the color space. It can be ["HEX"](#page-3-1), ["RGB"](#page-3-2), ["RGB1"](#page-3-3), ["lRGB"](#page-4-4), ["HSV"](#page-4-2), ["HSL"](#page-4-1), ["CMYK"](#page-4-3), ["CMYK1"](#page-5-0), ["XYZ"](#page-5-1), ["XYZ1"](#page-5-4), ["xyY"](#page-5-2), ["xyY1"](#page-5-3), ["Lab"](#page-5-5), ["LCh"](#page-5-6), ["Luv"](#page-5-7), ["HCL"](#page-6-1), "CAMO2  $\lceil mask \rceil$  $\lceil mask \rceil$  $\lceil mask \rceil$ ", ["JMh](#page-6-3)  $\lceil coefs \rceil$  $\lceil coefs \rceil$  $\lceil coefs \rceil$ ", ["Jab](#page-6-4)  $\lceil coefs \rceil$ ", ["RGBA"](#page-6-0), or ["RGBA1"](#page-7-1) (lowercase spelling allowed). The default is ["RGB"](#page-3-2). This default can also be selected by typing "".  $S.\texttt{get}()$  returns all colors;  $S.\texttt{get\_added()}$  only returns the colors that have been added last.

Example

```
: S = ColrSpace()
: S.palette("s2", 5)
: S.Colors()
                        1
  1 navy<br>2 maroon
  2 maroon<br>3 forest_green
  \begin{array}{c|c} 3 & \text{forest\_green} \\ 4 & \text{dkorange} \end{array}4 dkorange<br>5 teal
                    teal
: S.get()
            1 2 3
  1 26 71 111
```
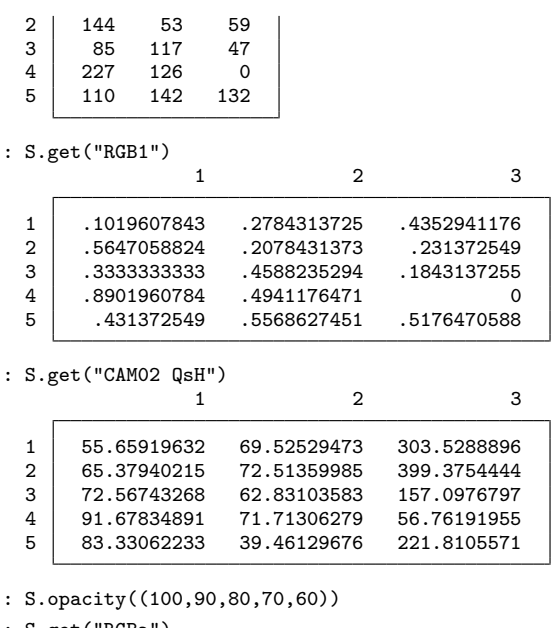

: S.get("RGBa")

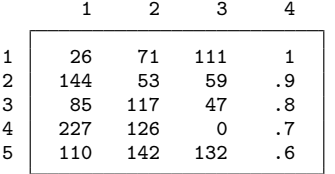

### <span id="page-44-0"></span>6.11 Color converter and other utilities

### <span id="page-44-1"></span>Convert colors without storing

Instead of storing colors in  $S$  using  $S$ . set () and then retrieving the colors in a particular space using function  $S$ ,  $get()$ , colors can also be converted directly from from one space to another using the S.convert() function. S.convert() will not store any colors or otherwise manipulate the content of  $S$ . The syntax is:

 $C = S$ .convert( $C_0$ , from, to)

where  $C_0$  is a matrix of input colors values in color space from, and to is a destination color space. from and to can be ["HEX"](#page-3-1), ["RGB"](#page-3-2), ["RGB1"](#page-3-3), ["lRGB"](#page-4-4), ["HSV"](#page-4-2), ["HSL"](#page-4-1), ["CMYK"](#page-4-3), ["CMYK1"](#page-5-0), ["XYZ"](#page-5-1), ["XYZ1"](#page-5-4), ["xyY"](#page-5-2), ["xyY1"](#page-5-3), ["Lab"](#page-5-5), ["LCh"](#page-5-6), ["Luv"](#page-5-7), ["HCL"](#page-6-1), "CAMO2  $\lceil mask \rceil$  $\lceil mask \rceil$  $\lceil mask \rceil$ ", ["JMh](#page-6-3)  $[coeff]$ ", or ["Jab](#page-6-4)  $[coeff]$ " (lowercase spelling allowed). The default is ["RGB"](#page-3-2). This default can also be selected by typing "". If from is ["HEX"](#page-3-1),  $C_0$  is a string vector containing n hex colors. In all other cases,  $C_0$  is a  $n \times c$  real matrix of n color values in the respective coding scheme. See the diagram in [Figure 1](#page-4-0) for the paths along which the colors will be translated.

#### Example

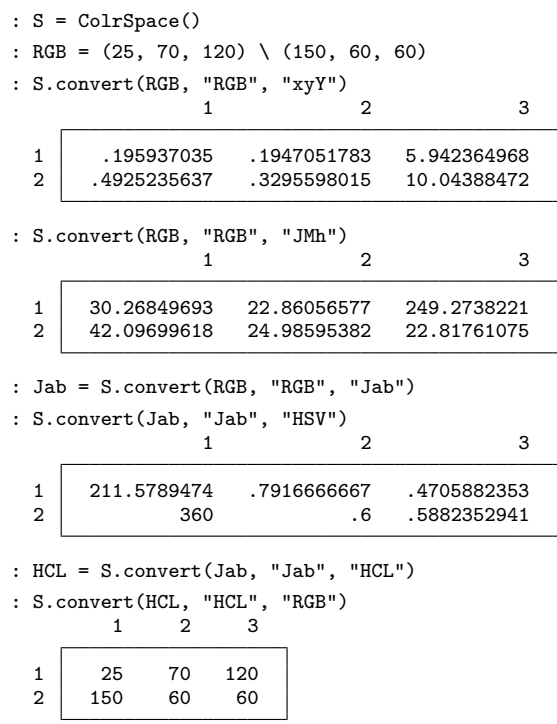

S.convert() can also be used for grayscale conversion or color vision deficiency simulation. The syntax is

```
C = S.convert(C_0, from, "gray" [, p, method])
C = S.convert(C_0, from, "cvd", p, method)
```
where  $p$  is a real scalar in  $[0, 1]$  specifying the proportion of gray or the severity of color vision deficiency. The default is  $p = 1$  (complete conversion to gray, maximum CVD severity). This default can also be selected by typing . (missing). method selects the conversion method or CVD type; see functions  $S$  gray() and  $S$  cvd() for details.

### <span id="page-45-0"></span>Check validity of color specification

To check whether a color specification is valid you can type

 $color = S.cvalid(color spec)$ 

where *colorspec* is a single color specification as described for S[.colors\(](#page-10-2)). If *colorspec* 

is valid, color will be set to the (expanded) name of the color, or the RGB code of the color if no color name is available. If colorspec is invalid, color will be set to empty string.

### <span id="page-46-0"></span>Obtain list of named colors

To obtain a list of named colors provided by ColrSpace (excluding Stata's system colors), type

```
list = S.\texttt{namedcolors}(\begin{bmatrix} pattern, case \end{bmatrix})
```
*list* will be a  $n \times 2$  string matrix with color names in the first column and hex codes in the second column. Specify *pattern* to filter the list; only color names matching the specified pattern will be listed in this case. The syntax for pattern is as explained in [M-5] strmatch(). By default, case will be ignored; specify case  $\neq 0$  for case-sensitive filtering.

Examples

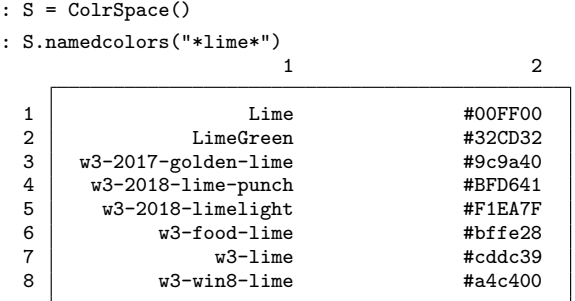

. mata: S.Colors(S.namedcolors("\*lime\*")[,1])

```
. colorpalette mata(S), rows(3)
```
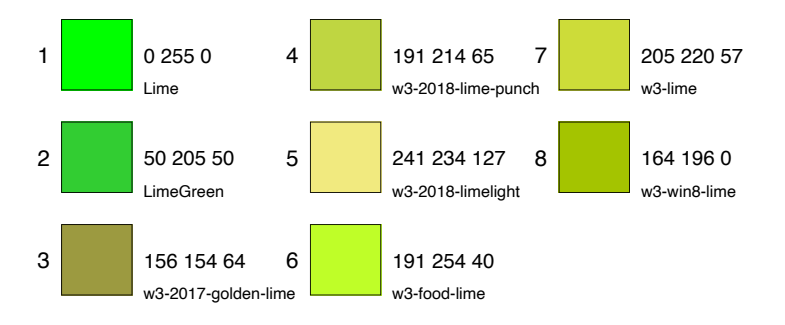

### <span id="page-47-0"></span>Check whether palette exists

To check whether name matches an existing palette you can type

```
name = S.\text{pexists}(name[, \; libname])
```
name will be set to the (expanded) name of the palette if a matching palette was found. If no matching palette is found, name will be set to empty string. See S[.palette\(](#page-17-0)) for information on palettes. *libname* will be replaced by the name of the ColrSpace library in which the palette was found. If no matching palette is found, libname will be left unchanged.

### <span id="page-47-1"></span>Obtain list of available palettes

To obtain a list of available palettes, type

 $list = S.\texttt{palettes}(\lceil pattern, case\rceil)$ 

*list* will be a  $n \times 2$  string matrix with palette names in the first column and library names in the second column. The library names provide information on the ColrSpace library in which a palette definition can be found. Specify *pattern* to filter the list; only palettes matching the specified pattern will be listed in this case. The syntax for pattern is as explained in [M-5] strmatch(). By default, case will be ignored; specify case  $\neq 0$ for case-sensitive filtering.

### <span id="page-47-2"></span>Interpolation

In addition to S[.ipolate\(](#page-30-1)), ColrSpace also provides interpolation functions that do not involve translation between colorspaces and do not store any colors in S. These direct interpolation functions are

 $C = S.\text{colipolate}(C_0, n[, range, power, positions, padded])$ 

for regular interpolation and

 $C = S.\text{colipolate\_c}(C_0, n)$ 

for circular interpolation, where  $C_0$  is an  $n_0 \times c$  matrix of  $n_0$  origin colors that are interpolated to  $n$  destination colors. Other arguments are as for  $S.\texttt{ipolate}()$ .

### <span id="page-47-3"></span>Recycling

In addition to S[.recycle\(](#page-27-1)), ColrSpace also provides a recycling function that does not store any colors in S. This direct recycling function is

 $C = S.\mathtt{colrecycle}(C_0, n)$ 

where  $C_0$  is an  $n_0 \times c$  matrix of  $n_0$  input colors values that are recycled to n output colors.

#### <span id="page-48-3"></span>Linear segmented colormaps

Function

 $RGB1 = S.\text{lsmap}(R, G, B, n[, range])$ 

can be used to create linear segmented colormaps. Some of the [colormaps](#page-21-0) above are implemented in terms of this function.  $R, G$ , and  $B$  are matrices specifying the anchor points of the segments (each row consist of three values: the anchor, the value of the color on the left of the anchor, and the value of the color on the right). See the corresponding [tutorial page](https://matplotlib.org/tutorials/colors/colormap-manipulation.html#creating-linear-segmented-colormaps) at [matplotlib.org](https://matplotlib.org/) for details. S.lsmap() does not check the consistency of the specified matrices and may return invalid results if consistency is violated.

### <span id="page-48-2"></span>Clipping

Function

 $C = S$ .clip( $C_0$ , a, b)

can be used for clipping, where  $C_0$  is a real matrix of input values, a is a real scalar specifying the lower bound, and  $b$  is a real scalar specifying the upper bound. Values in  $C_0$  smaller than a will be set to a; values larger than b will be set to b; values between a and b as well as missing values will be left as is.

### <span id="page-48-0"></span>7 Settings

### <span id="page-48-1"></span>7.1 Display overview of color space settings

To display an overview of the current color space settings of  $S$ , type

 $S$ . settings $()$ 

Example:

```
: S = ColrSpace()
: S.settings()
  rgb\_gamma(): gamma = 2.4
                 \frac{5}{\text{cm}} = .055
            transition = .0031308
                  slope = 12.92
```

```
rgb\_white():
                X = 95.047<br>Y = 100Z = 108.883rgb_xy(): red x = .64red y = .33
           green x = .3green y = .6
             blue x = .15blue y = .06xyzwhite():  X = 95.047Y = 100Z = 108.883viewcond(): Y_b = 20L_A = 4.07436654F = 1c = .69N_{-}c = 1ucscoefs(): K_L = 1c_{-1} = .007c_2 = .0228
chadapt(): method = "Bfd"
```
To restore the [default color space settings,](#page-7-2) type

S.clearsettings()

### <span id="page-49-0"></span>7.2 RGB working space

To set the RGB working space, type

 $S.\mathtt{rgbspace}("name")$ 

where *name* is one of the following.

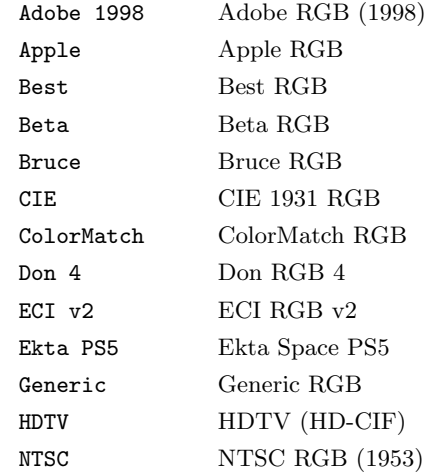

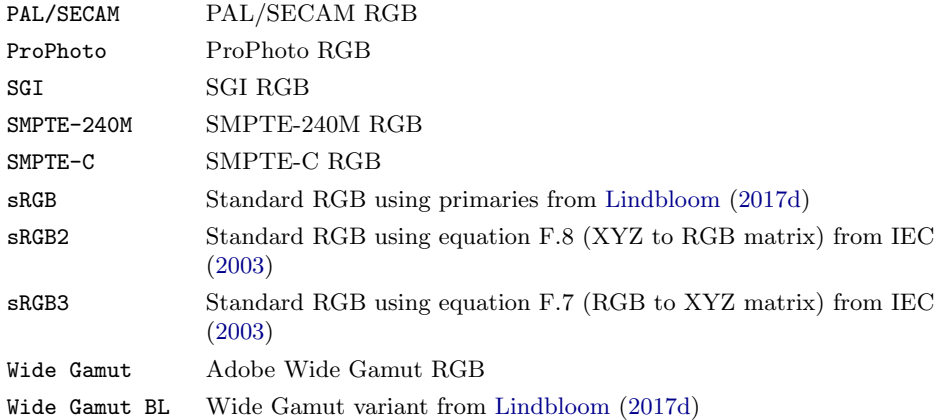

The names can be abbreviated and typed in lowercase letters. If abbreviation is ambiguous, the first matching name in the alphabetically ordered list will be used. See the ColrSpace [source code](#page-57-0) for the definitions of the spaces. The definitions have been taken from [Pascale](#page-59-0) [\(2003\)](#page-59-0) and [Lindbloom](#page-58-12) [\(2017d\)](#page-58-12). Also see [en.wikipedia.org/wiki/RGB](https://en.wikipedia.org/wiki/RGB_color_space) color space. The default is S.rgbspace("sRGB"). This default can also be selected by typing  $S$ . rgbspace(""). Other color management systems may use slightly different definition of standard RGB. For example, the colorspacious Python library by [Smith](#page-59-9) [\(2018\)](#page-59-9) uses a definition equivalent to "sRGB2". The advantage of "sRGB" is that RGB white (255 255 255) translates to the reference white in XYZ, which is not exactly true for "sRGB2" or "sRGB3".

An RGB working space consists of three elements: the parameters of the gamma compression used to transform lRGB (linear RGB) to RGB, the reference white, and the working space primaries used to transform XYZ to lRGB. Instead of choosing a named RGB working space, the elements can also be set directly as described below.

### <span id="page-50-0"></span>Gamma compression

To set the gamma compression parameters, type

 $S.\texttt{rgb\_gamma}(args)$ 

where args is

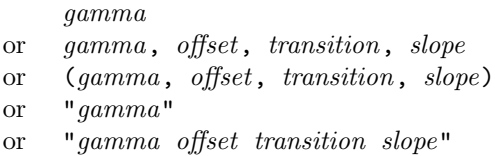

If only gamma is provided, simple gamma encoding  $C' = C^{1/gamma}$  is applied. If offset, transition, and slope are also provided, the detailed gamma encoding  $C'$  =  $(1 + \text{offset}) \times C^{1/\text{gamma}} - \text{offset}$  if  $C > \text{transition}$  and else  $C' = C \times \text{slope}$  is used. A typical value for gamma is 2.2; see [Novak](#page-59-10) [\(2016\)](#page-59-10) for an excellent explanation of gamma compression; also see [en.wikipedia.org/wiki/Gamma](https://en.wikipedia.org/wiki/Gamma_correction) correction.

#### <span id="page-51-1"></span>Reference white

The reference white can be set by

 $S.\texttt{rgb\_white}(args)$ 

where *args* is as described in for function  $S$ . xyzwhite(). If the reference white of the RGB working space differs from the XYZ reference white, ColrSpace applies [chromatic](#page-54-0) [adaption](#page-54-0) when translating between XYZ and lRGB.

### <span id="page-51-0"></span>Working space primaries

To set the working space primaries, type

 $S.\rmb{rgb}$ \_xy $(xy)$ 

where  $xy$  is a  $3 \times 2$  matrix containing the red, green, and blue xy primaries. ColrSpace uses the method described in [Lindbloom](#page-58-14) [\(2017e\)](#page-58-14) to compute the lRGB-to-XYZ transformation matrix from the white point and the primaries, and sets the XYZ-to-lRGB matrix to the inverse of the lRGB-to-XYZ matrix. Alternatively, you can type

 $S.\mathsf{rgb}_\mathcal{M}(M)$ 

where M is a  $3 \times 3$  matrix, to directly set the IRGB-to-XYZ matrix to M and the XYZ-to-lRGB matrix to  $l$ uinv $(M)$  (see [M-5] luinv()), or

 $S.\texttt{rgb\_invM}(invM)$ 

to set the XYZ-to-lRGB matrix to *invM* and the lRGB-to-XYZ matrix to luinv(*invM*).

#### Retrieve settings

To retrieve the current RGB working space settings, you can type

```
gamma = S.\texttt{rgb\_gamma}()white = S.\texttt{rgb}_white()
      xy = S.\text{rgb}\xspace_\text{xy}()M = S.\texttt{rgb}_M()invM = S.\texttt{rgb\_invM}()
```
### <span id="page-52-0"></span>7.3 XYZ reference white

To set the reference white for the CIE XYZ color space, type

S.xyzwhite(args)

where args is

 $X$ ,  $Y$ ,  $Z$ or  $(X, Y, Z)$ or  $"X Y Z"$ or  $x, y$ or  $(x, y)$ or  $"x y"$ or "name"

where X, Y, and Z are the XYZ coordinates of the white point (with  $Y = 100$ ), x and y are the xyY coordinates of the white point (assuming  $Y = 100$ ), and name is one of the following:

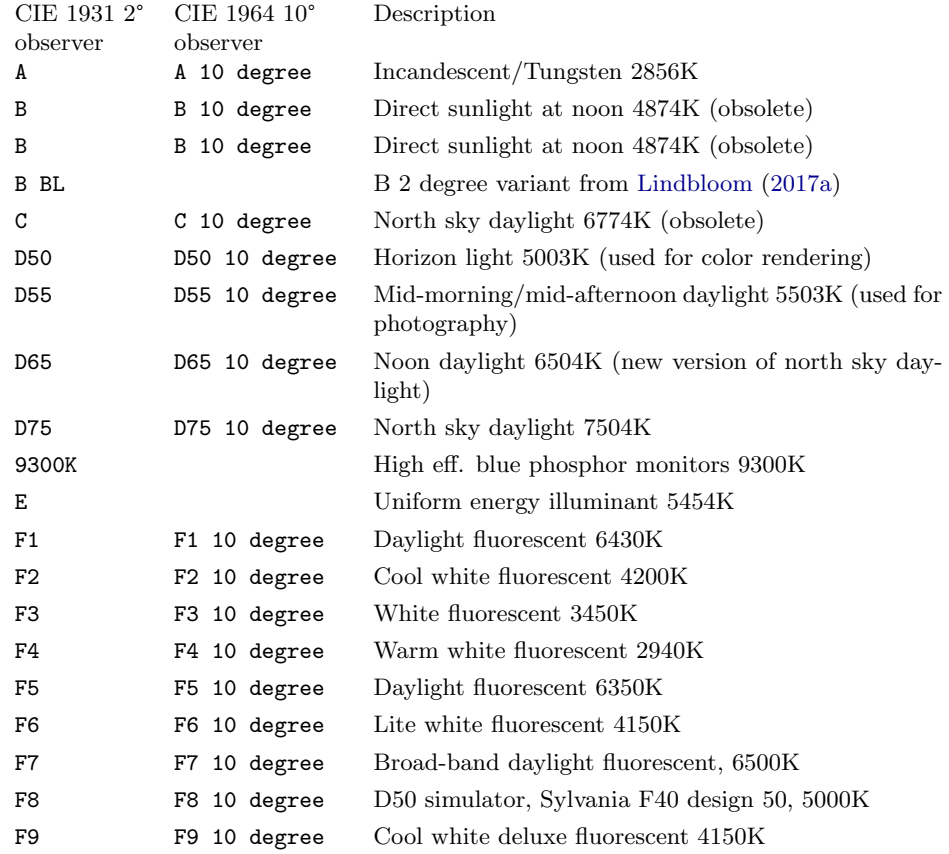

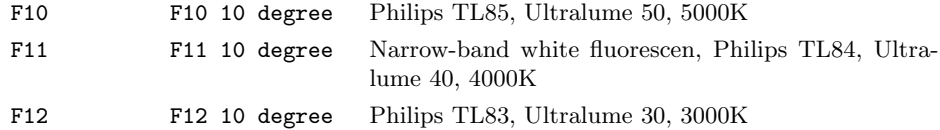

The names can be abbreviated and typed in lowercase letters (for example, "D55 10 degree" could be typed as "d55 10"). If abbreviation is ambiguous, the first matching name in the alphabetically ordered list will be used. See the ColrSpace [source code](#page-57-0) for the definitions of the white points. The definitions have been taken from [Pascale](#page-59-0) [\(2003\)](#page-59-0), [Lindbloom](#page-58-15) [\(2017a\)](#page-58-15), and [en.wikipedia.org/wiki/Standard](https://en.wikipedia.org/wiki/Standard_illuminant) illuminant. The default is  $S$ .xyzwhite("D65"). This default can also be selected by typing  $S$ .xyzwhite(.) or S.xyzwhite(""). To retrieve a  $1 \times 3$  rowvector containing the XYZ coordinates of the current white point, you can type

white =  $S$ . xyzwhite()

### <span id="page-53-0"></span>7.4 CIECAM02 viewing conditions

To set the CIECAM02 viewing conditions, type

 $S.\texttt{viewcond}(args)$ 

where *args* is

 $Y_b$ ,  $L_A$ ,  $F$ ,  $c$ ,  $N_c$ or  $Y_b$ ,  $L_A$ ,  $(F, c, N_c)$ or  $(Y_b, L_A, F, c, N_c)$ or " $Y_b$   $L_A$   $F$   $c$   $N_c$ " or  $Y_b$ ,  $L_A$ , "surround" or " $Y_b$  L<sub>A</sub> surround"

with surround equal to average  $(F = 1, c = .69, N_c = 1)$ , dim  $(F = .9, c = .59, N_c$ = .9), or dark  $(F = .8, c = .525, N_c = .8)$  (abbreviations allowed). The default is  $Y_b = 20, L_A = 64/(5\pi)$ , and average surround. These defaults can also be selected by typing S.viewcond(.) or S.viewcond(""), or by setting  $Y_b$  to .,  $L_A$  to ., and surround to . or empty string. To retrieve a  $1 \times 5$  rowvector of the current viewing condition parameters, type

 $viewcond = S.\v{viewcond()}$ 

See [Luo and Li](#page-59-1) [\(2013\)](#page-59-1) for details on CIECAM02 viewing conditions.

### <span id="page-53-1"></span>7.5 Default coefficients for J'M'h and J'a'b'

To set the default uniform color space coefficients for  $J'M'h$  and  $J'a'b'$ , type

 $S.\text{ucscoefs}(arg)$ 

where *args* is

 $K_L$ ,  $c_1$ ,  $c_2$ or  $(K_L, c_1, c_2)$ or " $K_L$   $c_1$   $c_2$ " or  $"name"$ 

with name equal to UCS ( $K_L = 1$ ,  $c_1 = .007$ ,  $c_2 = .0228$ ), LCD ( $K_L = .77$ ,  $c_1 = .007$ ,  $c_2 = .0053$ ), or SCD ( $K_L = 1.24$ ,  $c_1 = .007$ ,  $c_2 = .0363$ ) (abbreviations and lowercase letters allowed). To to retrieve a  $1 \times 3$  rowvector of the current default coefficients, type

 $ucscoefs = S.\text{ucscoefs}(args)$ 

See [Luo and Li](#page-59-1) [\(2013,](#page-59-1) chapter 2.6.1) and [Luo et al.](#page-58-1) [\(2006\)](#page-58-1) for details on these coefficients.

### <span id="page-54-0"></span>7.6 Chromatic adaption method

To set the chromatic adaption method type

S.chadapt(method)

where method is "Bfd" (Bradford), "identity" (XYZ Scaling), "vKries" (Von Kries), or "CAT02" (abbreviations and lowercase letters allowed). The default is S.chadapt("Bfd"), which can also be selected by typing S.chadapt(""). The Bradford, XYZ Scaling, and Von Kries methods use the procedure described in [Lindbloom](#page-58-15) [\(2017a\)](#page-58-15), the "CAT02" method uses the procedure described in [Luo and Li](#page-59-1) [\(2013,](#page-59-1) page 33). To retrieve a string scalar containing the current method, type

 $method = S.\text{chadapt}()$ 

ColrSpace uses chromatic adaption internally whenever such a translation is necessary. However, you can also apply chromatic adaption manually by typing

 $XYZnew = S.XYZ_to_XYZ(XYZ, from, to)$ 

where XYZ is an  $n \times 3$  matrix of XYZ values to be adapted, from is the origin white point, and to is the destination whitepoint; any single-argument whitepoint specification as described in for  $S.\texttt{xyzwhite}()$  is allowed. Function  $S.\texttt{XYZ}\left(\right)$  does not change or store any colors in S.

To retrieve the predefined transformation matrices on which chromatic adaption is based, type

 $M = S$ . tmatrix ( $\lceil name \rceil$ )

where name is "Bfd", "identity", "vKries", "CAT02", or "HPE" (Hunt-Pointer-Estevez) (abbreviations and lowercase letters allowed). The default is S.tmatrix("Bfd"), which can also be selected by typing  $S$ .tmatrix(""). The "HPE" matrix is not used for chromatic adaption, but has been included in  $S$ .tmatrix() for convenience. It is used when translating colors from XYZ to CIECAM02; see [Luo and](#page-59-1) [Li](#page-59-1) [\(2013\)](#page-59-1).

# <span id="page-55-0"></span>8 Alphabetical index of functions

Below is a sorted list of all functions provided by ColrSpace. Several of these functions also come in variants such as  $S$ . add\_name(),  $S$ . name\_added(), or  $S.\texttt{add_name}\_\texttt{added}(),$  where name is the function name.

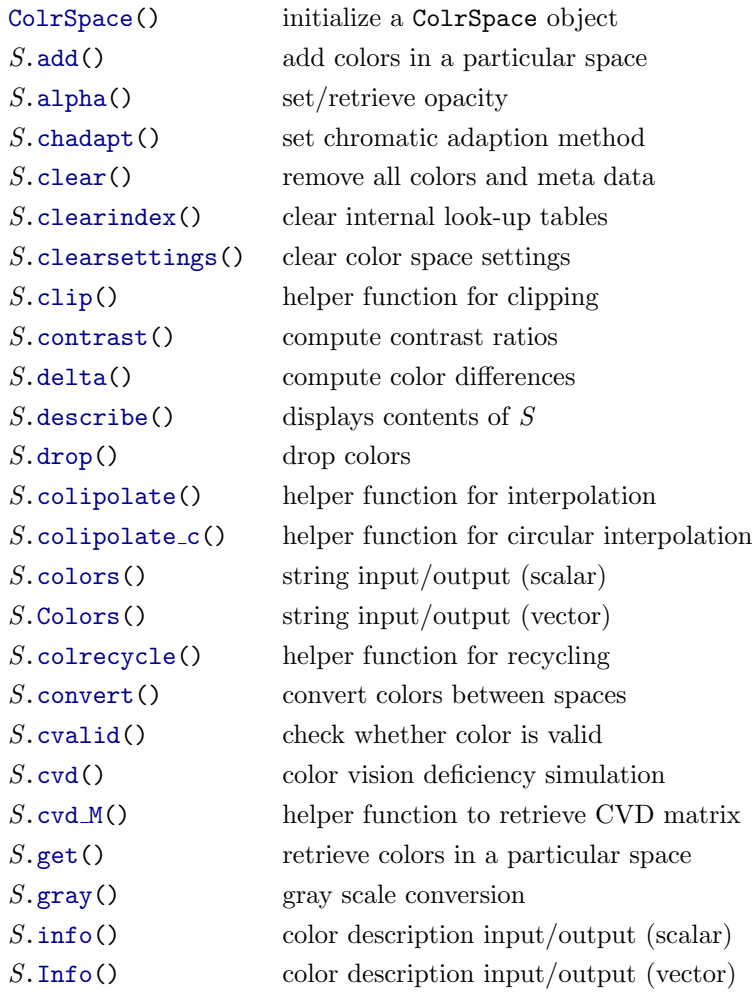

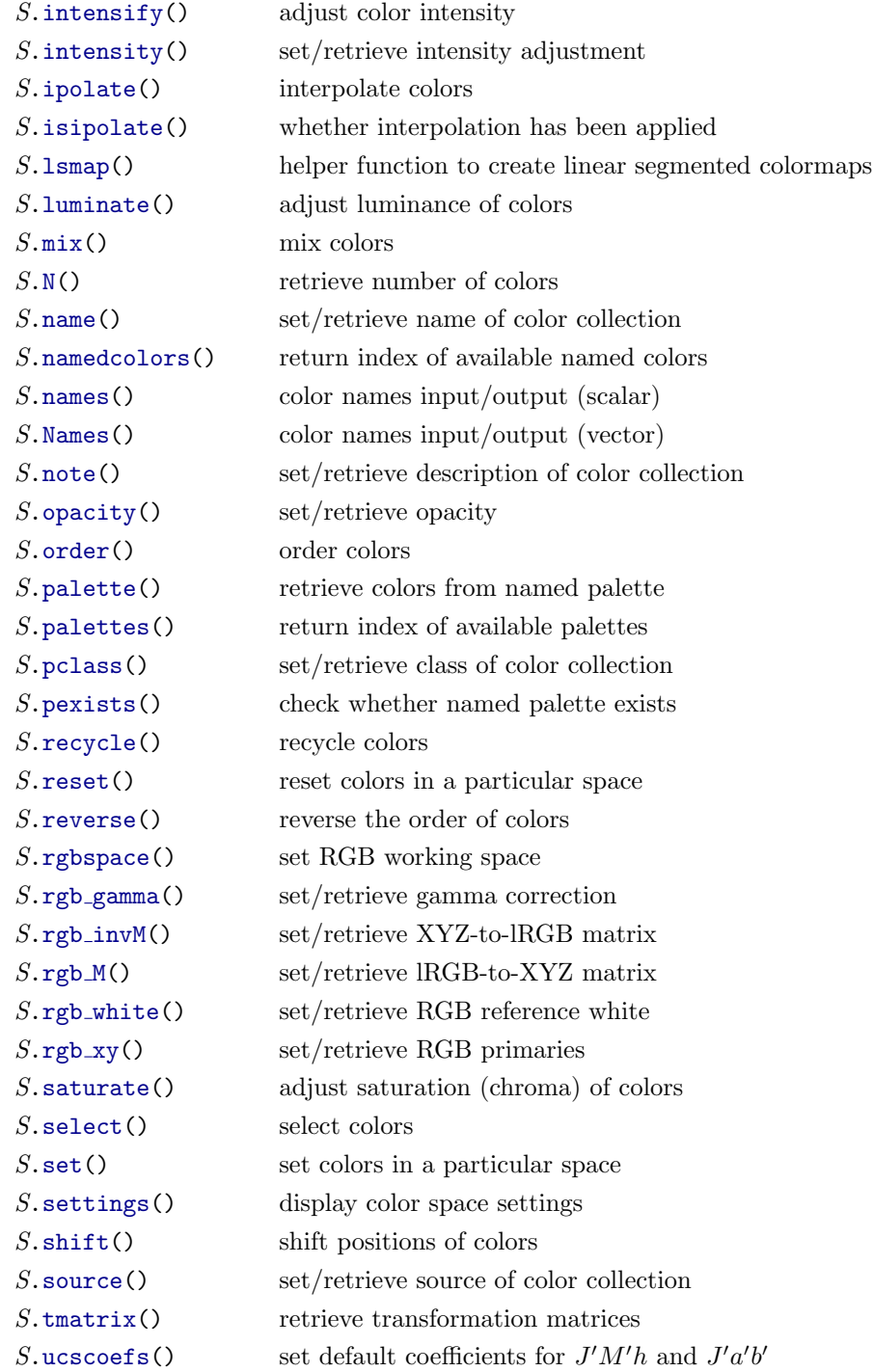

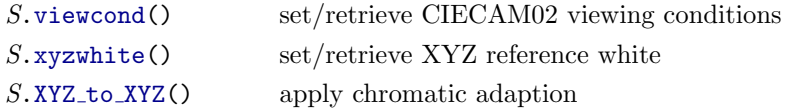

### <span id="page-57-0"></span>9 Source code and certification script

lcolrspace.mlib has been compiled in Stata 14.2. The source code can be found in file colrspace [source.sthlp](https://github.com/benjann/colrspace/blob/master/colrspace_source.sthlp). Palette definitions, parameters of color generators, and definitions of named colors are kept in additional source files. These files are colrspace library [palettes.sthlp](https://github.com/benjann/colrspace/blob/master/colrspace_library_palettes.sthlp), colrspace library [lsmaps.sthlp](https://github.com/benjann/colrspace/blob/master/colrspace_library_lsmaps.sthlp), colrspace library [rgbmaps.sthlp](https://github.com/benjann/colrspace/blob/master/colrspace_library_rgbmaps.sthlp), colrspace library [generators.sthlp](https://github.com/benjann/colrspace/blob/master/colrspace_library_generators.sthlp), and colrspace library [namedcolors.sthlp](https://github.com/benjann/colrspace/blob/master/colrspace_library_namedcolors.sthlp).

Users can extend the set of available palettes and colors by providing personal library files. These files should be stored somewhere along the [R] adopath (for example in the PERSONAL directory), so Stata can find them, and they must be named as above but with a "\_personal" suffix (e.g. colrspace\_library\_palettes\_personal.sthlp). Each library file has its peculiar syntax; see the explanations in the file headers.

A certification script testing internal consistency and comparing results to some test values and results from the colorspacious Python library by [Smith](#page-59-9) [\(2018\)](#page-59-9) (see file gold [values.py](https://github.com/njsmith/colorspacious/blob/master/colorspacious/gold_values.py) at Github) as well as to results obtained from the color calculators at [colorizer.org](http://colorizer.org/) and [www.brucelindbloom.com,](http://www.brucelindbloom.com/index.html?ColorCalculator.html) can be found at [github.com/benjann/colrspace/blob/master/colrspace](https://github.com/benjann/colrspace/blob/master/colrspace_cscript.do) cscript.do.

### <span id="page-57-1"></span>10 References

<span id="page-57-3"></span>Bischof, D. 2017a. G538SCHEMES: module to provide graphics schemes for [http:](http://fivethirtyeight.com) [//fivethirtyeight.com.](http://fivethirtyeight.com) Statistical Software Components S458404, Boston College Department of Economics. [https://ideas.repec.org/c/boc/bocode/s458404.html.](https://ideas.repec.org/c/boc/bocode/s458404.html)

<span id="page-57-2"></span>-. 2017b. New graphic schemes for Stata: plotplain and plottig. The Stata Journal 17(3): 748–759.

<span id="page-57-5"></span>Brewer, C. A. 2016. Designing Better Maps. A Guide for GIS Users. 2nd ed. Redlands, CA: Esri Press.

<span id="page-57-6"></span>Brewer, C. A., G. W. Hatchard, and M. A. Harrower. 2003. ColorBrewer in Print: A Catalog of Color Schemes for Maps. Cartography and Geographic Information Science  $30(1): 5-32.$ 

<span id="page-57-4"></span>Briatte, F. 2013. SCHEME-BURD: Stata module to provide a ColorBrewer-inspired graphics scheme with qualitative and blue-to-red diverging colors. Statistical Software Components S457623, Boston College Department of Economics. [https://ideas.repec.](https://ideas.repec.org/c/boc/bocode/s457623.html) [org/c/boc/bocode/s457623.html.](https://ideas.repec.org/c/boc/bocode/s457623.html)

<span id="page-58-4"></span>Bundesamt für Statistik. 2017. Layoutrichtlinien. Gestaltungs und Redaktionsrichtlinien für Publikationen, Tabellen und grafische Assets. Technical Report Version 1.1.1, Bundesamt für Statistik, Neuchâtel.

<span id="page-58-7"></span>Crameri, F. 2018. Scientific colour maps. Zenodo. [DOI: 10.5281/zenodo.1243862.](https://doi.org/10.5281/zenodo.1243862)

- <span id="page-58-10"></span>Hunt, R. W. G. 2004. The Reproduction of Colour. 6th ed. West Sussex: John Wiley & Sons.
- <span id="page-58-5"></span>Hunter, J. D. 2007. Matplotlib: A 2D graphics environment. Computing in Science  $\mathcal{B}$ Engineering 9(3): 90–95.
- <span id="page-58-8"></span>Ihaka, R., P. Murrell, K. Hornik, J. C. Fisher, R. Stauffer, and A. Zeileis. 2016. colorspace: Color Space Manipulation. R package version 1.3-2. [http://CRAN.](http://CRAN.R-project.org/package=colorspace) [R-project.org/package=colorspace.](http://CRAN.R-project.org/package=colorspace)
- <span id="page-58-13"></span>International Electrotechnical Commission (IEC). 2003. International Standard IEC  $61966-2-1:1999/AMD1:2003.$  Amendment 1 – Multimedia systems and equipment – Color measurement and management – Part 2-1: Color management – Default RGB color space – sRGB. [http://www.sis.se/api/document/preview/562720/.](http://www.sis.se/api/document/preview/562720/)
- <span id="page-58-0"></span>Jann, B. 2018. Color palettes for Stata graphics. The Stata Journal 18(4): 765–785.
- <span id="page-58-2"></span>Juul, S. 2003. Lean mainstream schemes for Stata 8 graphics. The Stata Journal 3(3): 295–301.
- <span id="page-58-6"></span>Kovesi, P. 2015. Good Colour Maps: How to Design Them. [arXiv:1509.03700](https://arxiv.org/abs/1509.03700) [cs.GR].
- <span id="page-58-3"></span>Lin, S., J. Fortuna, C. Kulkarni, M. Stone, and J. Heer. 2013. Selecting Semantically-Resonant Colors for Data Visualization. Computer Graphics Forum 32(3pt4): 401– 410.
- <span id="page-58-15"></span><span id="page-58-9"></span>Lindbloom, B. J. 2017a. Chromatic Adaptation. Revision 06 Apr 2017. [http://www.](http://www.brucelindbloom.com/Eqn_ChromAdapt.html) [brucelindbloom.com/Eqn](http://www.brucelindbloom.com/Eqn_ChromAdapt.html) ChromAdapt.html.
	- . 2017b. Delta E (CIE 1994). Revision 07 Apr 2017. [http://www.brucelindbloom.](http://www.brucelindbloom.com/Eqn_DeltaE_CIE94.html) com/Eqn DeltaE [CIE94.html.](http://www.brucelindbloom.com/Eqn_DeltaE_CIE94.html)

<span id="page-58-11"></span>. 2017c. Delta E (CIE 2000). Revision 08 Apr 2017. [http://www.brucelindbloom.](http://www.brucelindbloom.com/Eqn_DeltaE_CIE2000.html) com/Eqn DeltaE [CIE2000.html.](http://www.brucelindbloom.com/Eqn_DeltaE_CIE2000.html)

<span id="page-58-12"></span>. 2017d. RGB Working Space Information. Revision 06 Apr 2017. [http://www.](http://www.brucelindbloom.com/WorkingSpaceInfo.html) [brucelindbloom.com/WorkingSpaceInfo.html.](http://www.brucelindbloom.com/WorkingSpaceInfo.html)

<span id="page-58-14"></span>. 2017e. RGB/XYZ Matrices. Revision 07 Apr 2017. [http://www.](http://www.brucelindbloom.com/Eqn_RGB_XYZ_Matrix.html) [brucelindbloom.com/Eqn](http://www.brucelindbloom.com/Eqn_RGB_XYZ_Matrix.html) RGB XYZ Matrix.html.

<span id="page-58-1"></span>Luo, M. R., G. Cui, and C. Li. 2006. Uniform Colour Spaces Based on CIECAM02 Colour Appearance Model. COLOR research and application 31(4): 320–330.

- <span id="page-59-1"></span>Luo, M. R., and C. Li. 2013. CIECAM02 and Its Recent Developments. In Advanced Color Image Processing and Analysis, ed. C. Fernandez-Maloigne, 19–58. New York: Springer.
- <span id="page-59-8"></span>Machado, G. M., M. M. Oliveira, and L. A. F. Fernandes. 2009. A Physiologically-based Model for Simulation of Color Vision Deficiency. IEEE Transactions on Visualization and Computer Graphics 15(6): 1291–1298.
- <span id="page-59-4"></span><span id="page-59-3"></span>Morris, T. 2013. SCHEME-MRC: Stata module to provide graphics scheme for UK Medical Research Council. Statistical Software Components S457703, Boston College Department of Economics. [https://ideas.repec.org/c/boc/bocode/s457703.html.](https://ideas.repec.org/c/boc/bocode/s457703.html)
	- . 2015. SCHEME-TFL: Stata module to provide graph scheme, based on Transport for London's corporate colour pallette. Statistical Software Components S458103, Boston College Department of Economics. [https://ideas.repec.org/c/boc/bocode/](https://ideas.repec.org/c/boc/bocode/s458103.html) [s458103.html.](https://ideas.repec.org/c/boc/bocode/s458103.html)
- <span id="page-59-10"></span>Novak, J. 2016. What every coder should know about gamma. 2016 Sep 21. [https:](https://blog.johnnovak.net/2016/09/21/what-every-coder-should-know-about-gamma/) [//blog.johnnovak.net/2016/09/21/what-every-coder-should-know-about-gamma/.](https://blog.johnnovak.net/2016/09/21/what-every-coder-should-know-about-gamma/)
- <span id="page-59-2"></span>Okabe, M., and K. Ito. 2002. Color Universal Design (CUD). How to make figures and presentations that are friendly to Colorblind people. [http://jfly.iam.u-tokyo.ac.jp/](http://jfly.iam.u-tokyo.ac.jp/color/) [color/.](http://jfly.iam.u-tokyo.ac.jp/color/)
- <span id="page-59-0"></span>Pascale, D. 2003. A review of RGB color spaces ... from  $xyY$  to  $R'G'B'$ . Montreal: The BabelColor Company. URL [http://www.babelcolor.com/index](http://www.babelcolor.com/index_htm_files/A%20review%20of%20RGB%20color%20spaces.pdf) htm files/ [A%20review%20of%20RGB%20color%20spaces.pdf.](http://www.babelcolor.com/index_htm_files/A%20review%20of%20RGB%20color%20spaces.pdf)
- <span id="page-59-6"></span>Pisati, M. 2007. SPMAP: Stata module to visualize spatial data. Statistical Software Components S456812, Boston College Department of Economics. [http://ideas.repec.](http://ideas.repec.org/c/boc/bocode/s456812.html) [org/c/boc/bocode/s456812.html.](http://ideas.repec.org/c/boc/bocode/s456812.html)
- <span id="page-59-9"></span>Smith, N. J. 2018. colorspacious 1.1.2: A powerful, accurate, and easy-to-use Python library for doing colorspace conversions. [http://pypi.org/project/colorspacious.](http://pypi.org/project/colorspacious)
- <span id="page-59-5"></span>Tol, P. 2012. Colour Schemes. SRON Technical Note, Doc. no. SRON/EPS/TN/09-002. [https://personal.sron.nl/](https://personal.sron.nl/~pault/colourschemes.pdf)∼pault/colourschemes.pdf.
- <span id="page-59-7"></span>Zeileis, A., K. Hornik, and P. Murrell. 2009. Escaping RGBland: Selecting Colors for Statistical Graphics. Computational Statistics & Data Analysis 53: 3259–3270.